# Alibaba Cloud Object Storage Service

**Utilities** 

Issue: 20181212

MORE THAN JUST CLOUD | C- Alibaba Cloud

## <span id="page-1-0"></span>**Legal disclaimer**

Alibaba Cloud reminds you to carefully read and fully understand the terms and conditions of this legal disclaimer before you read or use this document. If you have read or used this document, it shall be deemed as your total acceptance of this legal disclaimer.

- **1.** You shall download and obtain this document from the Alibaba Cloud website or other Alibaba Cloud-authorized channels, and use this document for your own legal business activities only. The content of this document is considered confidential information of Alibaba Cloud. You shall strictly abide by the confidentiality obligations. No part of this document shall be disclosed or provided to any third party for use without the prior written consent of Alibaba Cloud.
- **2.** No part of this document shall be excerpted, translated, reproduced, transmitted, or disseminat ed by any organization, company, or individual in any form or by any means without the prior written consent of Alibaba Cloud.
- **3.** The content of this document may be changed due to product version upgrades, adjustment s, or other reasons. Alibaba Cloud reserves the right to modify the content of this document without notice and the updated versions of this document will be occasionally released through Alibaba Cloud-authorized channels. You shall pay attention to the version changes of this document as they occur and download and obtain the most up-to-date version of this document from Alibaba Cloud-authorized channels.
- **4.** This document serves only as a reference guide for your use of Alibaba Cloud products and services. Alibaba Cloud provides the document in the context that Alibaba Cloud products and services are provided on an "as is", "with all faults" and "as available" basis. Alibaba Cloud makes every effort to provide relevant operational guidance based on existing technologies . However, Alibaba Cloud hereby makes a clear statement that it in no way guarantees the accuracy, integrity, applicability, and reliability of the content of this document, either explicitly or implicitly. Alibaba Cloud shall not bear any liability for any errors or financial losses incurred by any organizations, companies, or individuals arising from their download, use, or trust in this document. Alibaba Cloud shall not, under any circumstances, bear responsibility for any indirect, consequential, exemplary, incidental, special, or punitive damages, including lost profits arising from the use or trust in this document, even if Alibaba Cloud has been notified of the possibility of such a loss.
- **5.** By law, all the content of the Alibaba Cloud website, including but not limited to works, products , images, archives, information, materials, website architecture, website graphic layout, and webpage design, are intellectual property of Alibaba Cloud and/or its affiliates. This intellectu al property includes, but is not limited to, trademark rights, patent rights, copyrights, and trade

 secrets. No part of the Alibaba Cloud website, product programs, or content shall be used, modified, reproduced, publicly transmitted, changed, disseminated, distributed, or published without the prior written consent of Alibaba Cloud and/or its affiliates. The names owned by Alibaba Cloud shall not be used, published, or reproduced for marketing, advertising, promotion , or other purposes without the prior written consent of Alibaba Cloud. The names owned by Alibaba Cloud include, but are not limited to, "Alibaba Cloud", "Aliyun", "HiChina", and other brands of Alibaba Cloud and/or its affiliates, which appear separately or in combination, as well as the auxiliary signs and patterns of the preceding brands, or anything similar to the company names, trade names, trademarks, product or service names, domain names, patterns, logos , marks, signs, or special descriptions that third parties identify as Alibaba Cloud and/or its affiliates).

**6.** Please contact Alibaba Cloud directly if you discover any errors in this document.

## <span id="page-4-0"></span>**Generic conventions**

## **Table -1: Style conventions**

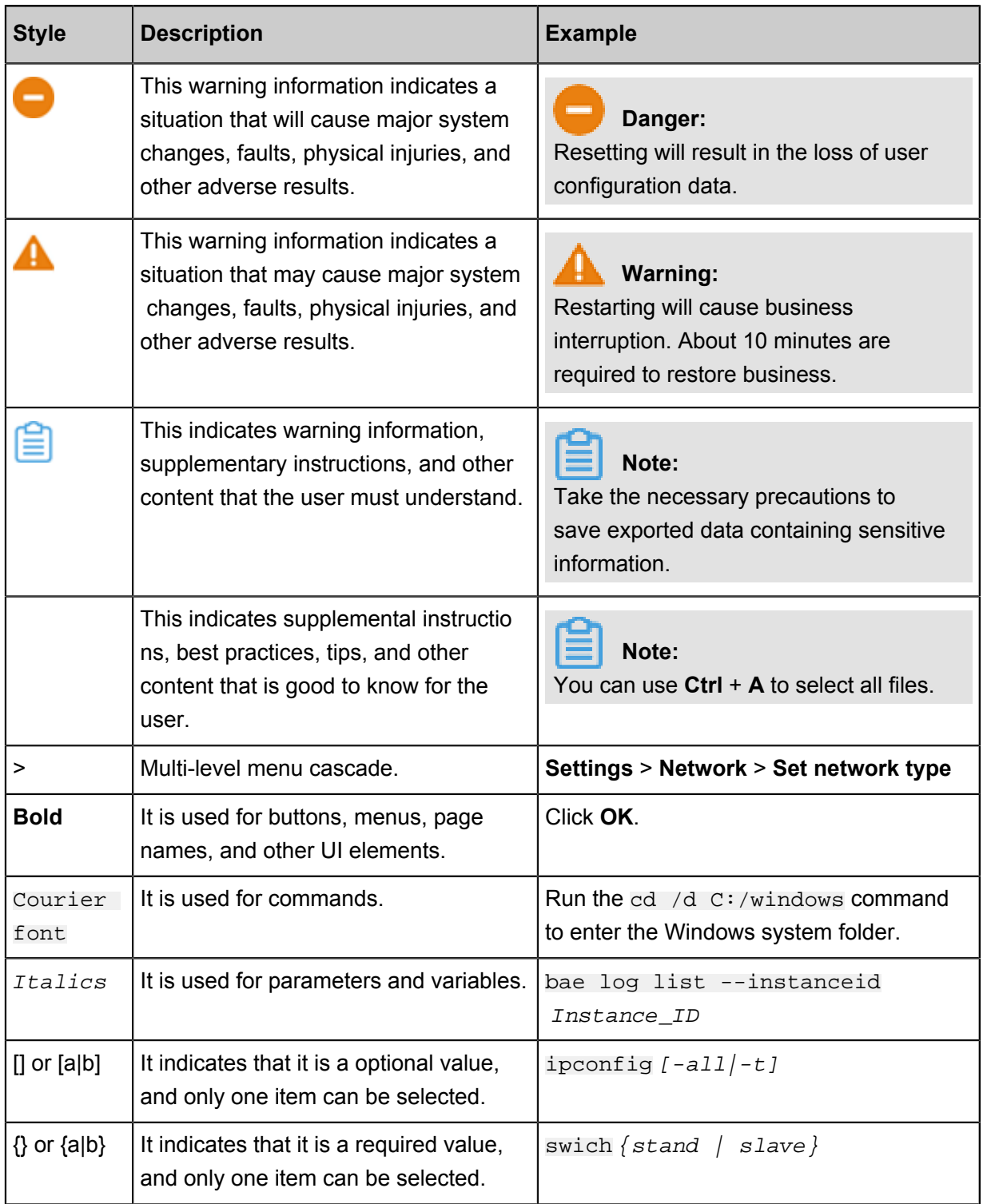

## **Contents**

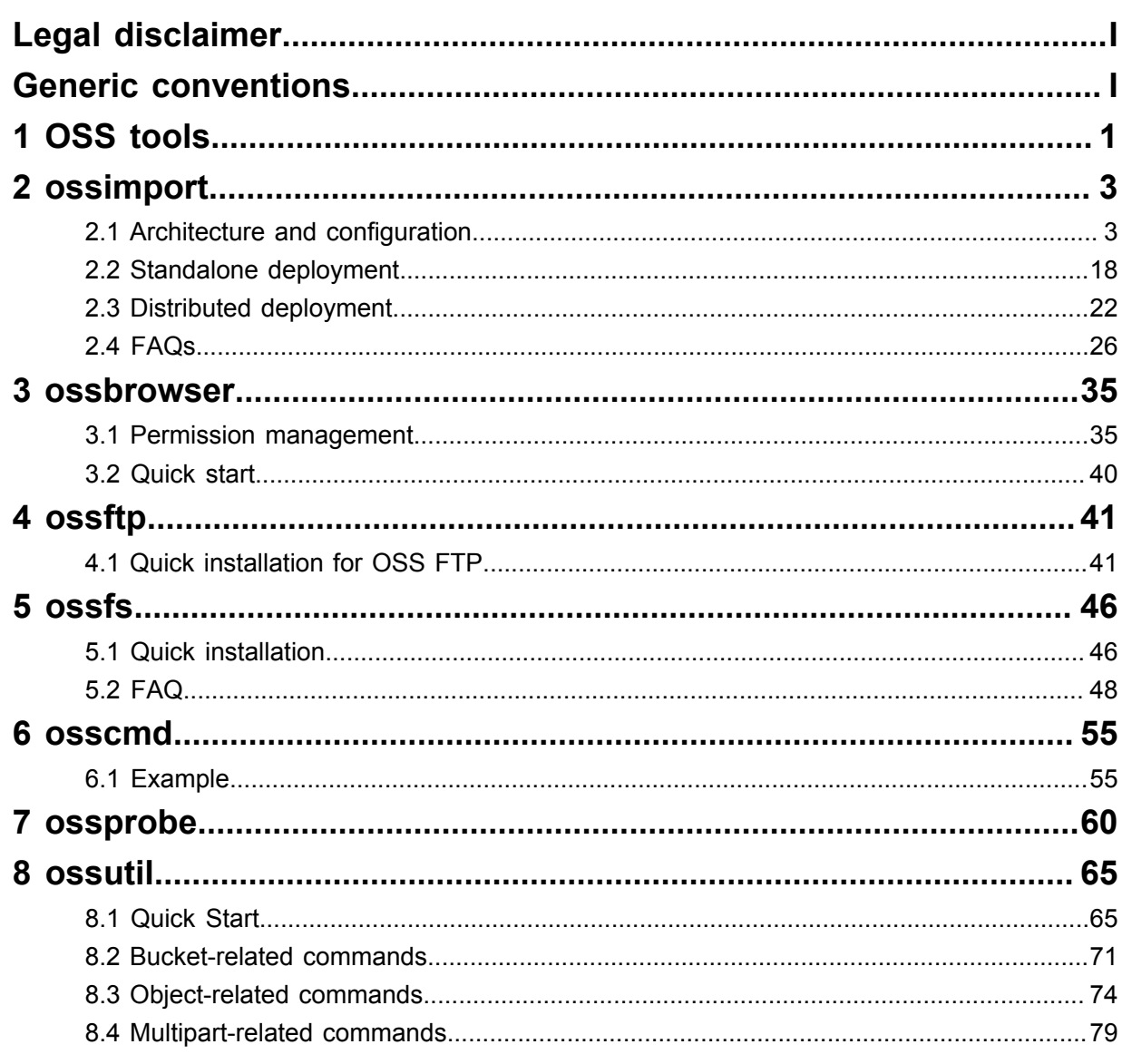

## <span id="page-6-0"></span>**1 OSS tools**

Apart from the console, OSS also has the following frequently-used tools that can help you use OSS efficiently.

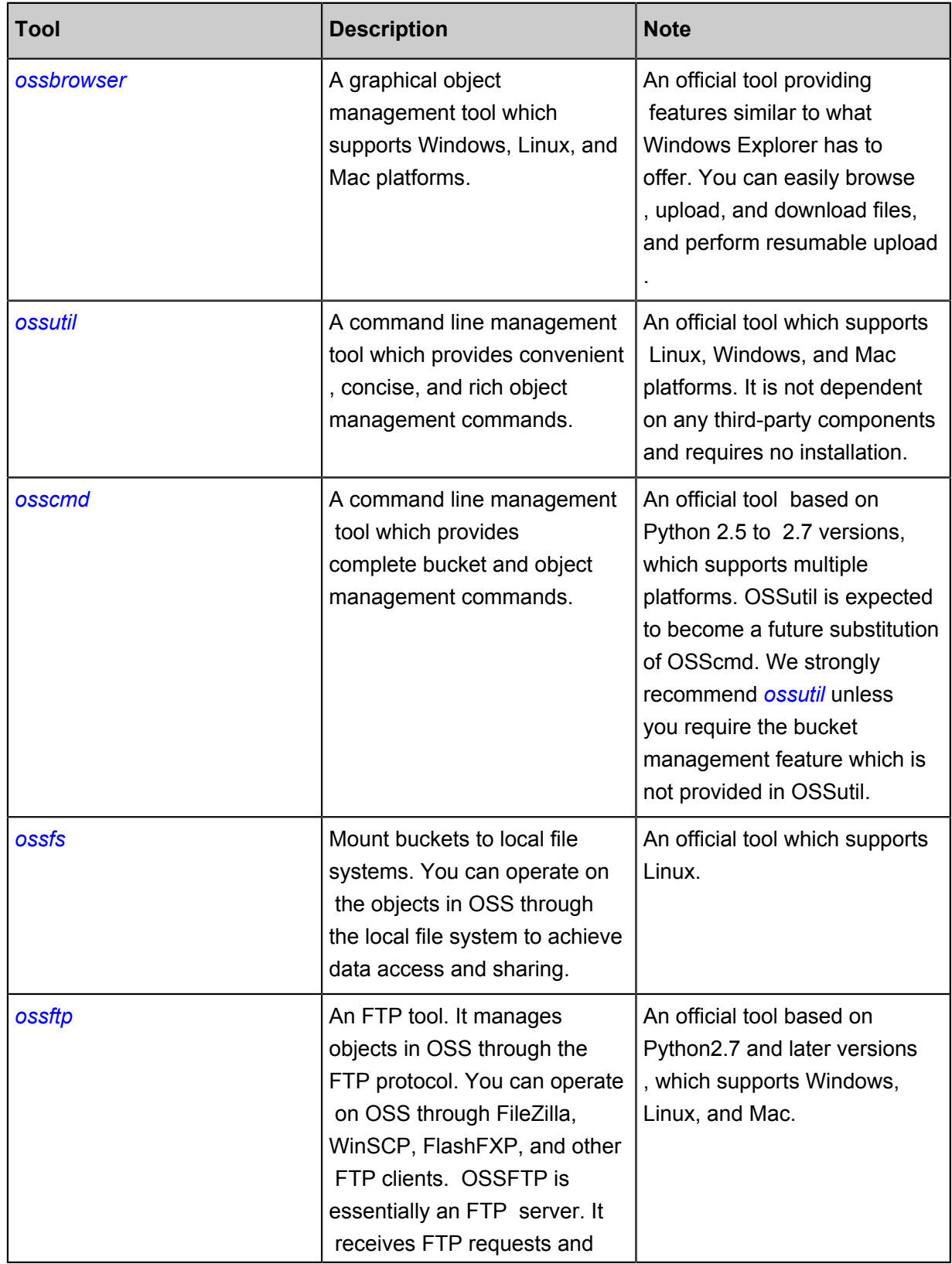

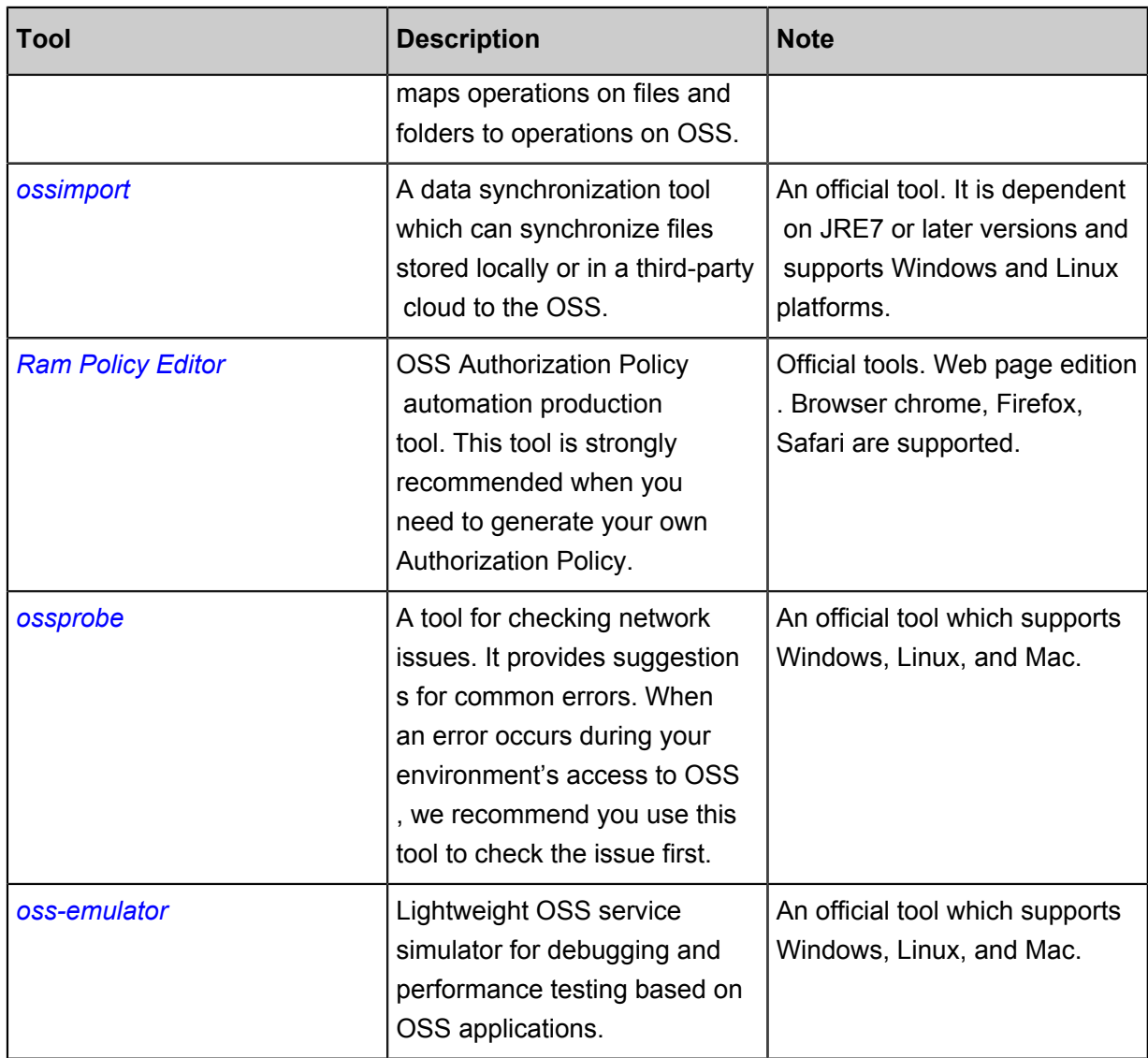

## <span id="page-8-0"></span>**2 ossimport**

## <span id="page-8-1"></span>**2.1 Architecture and configuration**

## **Overview**

The OssImport tool allows you to migrate data stored locally or in other cloud storage systems to the OSS. It has the following features:

- Supports a rich variety of data sources including local drives, Qiniu, Baidu BOS, AWS S3, Azure Blob, Youpai Cloud, Tencent Cloud COS, Kingsoft KS3, HTTP, and OSS, and can be expanded as needed.
- Supports resumable data transfers.
- Supports throttling.
- Supports migrating objects after a specified time point or with a specified prefix.
- Supports parallel data uploads and downloads.
- Supports standalone and distributed modes. The standalone mode is easy to deploy and use, and the distributed mode is suitable for large-scale data migration.

## **Environment**

• Java 1.7 and later

### **Architecture**

The OssImport has two deployment modes available: standalone mode and distributed mode.

- The standalone mode is sufficient for small-scale data migration which smaller than 30 TB. *[Download](http://gosspublic.alicdn.com/ossimport/standalone/ossimport-2.3.1.zip?spm=a2c4g.11186623.2.4.tg6Ory&file=ossimport-2.3.1.zip)*
- Distributed mode is recommended for larger data migrations. *[Download](http://gosspublic.alicdn.com/ossimport/distributed/ossimport-2.3.1.tar.gz?spm=a2c4g.11186623.2.4.maVna1&file=ossimport-2.3.1.tar.gz)*
- Standalone

The master, worker, tracker, and console run on the same machine. There is only one worker in the system. We have encapsulated and optimized the deployment and execution of the standalone mode and the standalone deployment and execution are both easy. In standalone mode, the master, worker, tasktracker, and console modules are packaged into  $\sigma$ simport2. jar.

The file structure in standalone mode is as follows:

ossimport

— bin<br>└── ∩ - ossimport2.jar # The JAR including master, worker, tracker, and console modules ├── conf │ ├── local\_job.cfg # Standalone job configuration file │ └── sys.properties # Configuration file for the system running - console.bat # Windows command line, which can run distributed call-in tasks ├── console.sh # Linux command line, which can run distributed call-in tasks ├── import.bat # The configuration file for one-click import and execution in Windows is the data migration job configured in conf/local\_job.cfg, including start, migration, validation, and retry - import.sh # The configuration file of one-click import and execution in Linux is the data migration job configured in conf/local\_job.cfg, including start, migration, validation, and retry ├── logs # Log directory # Description documentation. We recommend that you carefully read the documentation before using this feature

Note:

- $\rightarrow$  The import.bat or import.sh file is a one-click import script and can be run directly after you complete modification to local\_job.cfg.
- ▬ The console.bat or console.sh is the command line tool and can be used for distributed execution of commands.
- $\blacksquare$  Run scripts or commands in the ossimport directory, that is, the directory at the same level as the \*.bat/\*.sh file.
- Distributed

The OssImport is based on the master-worker distributed architecture, as shown in the following figure:

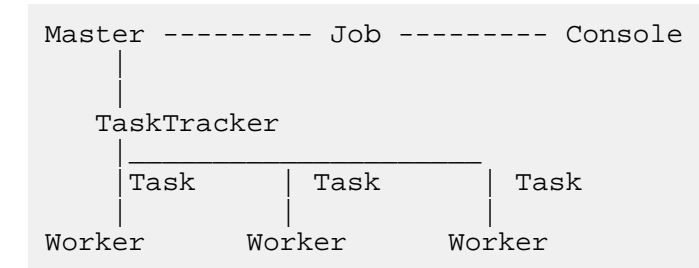

In the figure:

▬ Job: The data migration jobs submitted by users. For users, one job corresponds to one configuration file job.cfg.

- Task: A job can be divided into multiple tasks by data size and number of files. Each task migrates a portion of files. The minimal unit for dividing a job into tasks is a file. One file cannot be split into multiple tasks.

The OssImport tool modules are listed in the following table:

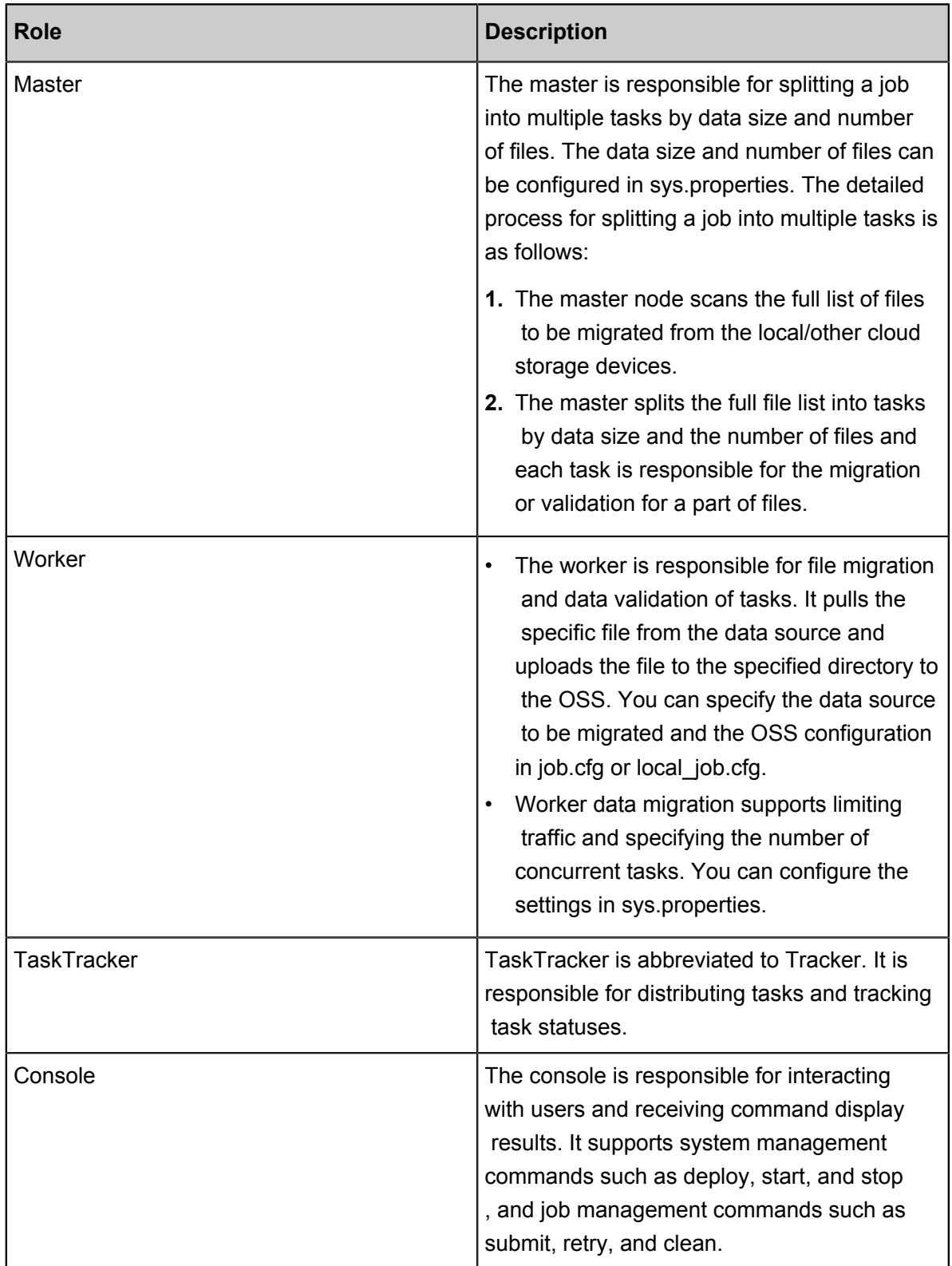

In distributed mode, you can start multiple worker nodes for data migration. Tasks are evenly allocated to the worker nodes and one worker node can run multiple tasks. One machine can only start one worker node. The master is started at the same time as the first worker node configured in workers, and the tasktracker and console also run on the machine.

The file structure in distributed mode is as follows:

```
ossimport
Miss -- Bin
│ ├── console.jar # The JAR package of the console module
│ ├── master.jar # The JAR package of the master module
│ ├── tracker.jar     # The JAR package of the tracker module
│ └── worker.jar # The JAR package of the worker module
    ├── conf
│ ├── job.cfg # The template of the job configuration file
│ ├── sys.properties # Configuration file for the system running
parameters
   │ └── workers # Worker list
 ├── console.sh # The command line tool. Currently it only
supports Linux<br>|- logs
   - logs # Log directory<br>- README.md # Description d
                       # Description documentation. We recommend
that you carefully read the documentation before using the feature
```
Note:

 $\rightarrow$  The distributed command line tool console.sh currently only supports Linux and does not support Windows.

### **Configuration files**

In standalone mode, two configuration files are used: sys.properties and local job.cfg . In distributed mode, three configuration files are used: sys.properties, local job.cfg, and workers. Specifically,  $local\_job.cfg$  and  $job.cfg$  are identical, except in name. The workers file is exclusive to the distributed environment.

• sys.properties

System running parameters.

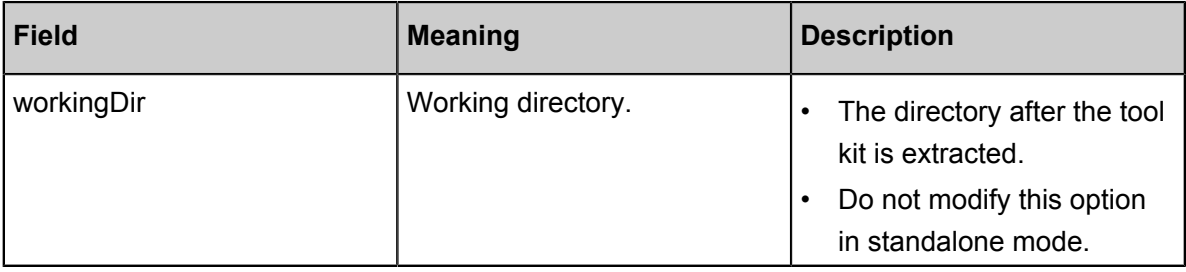

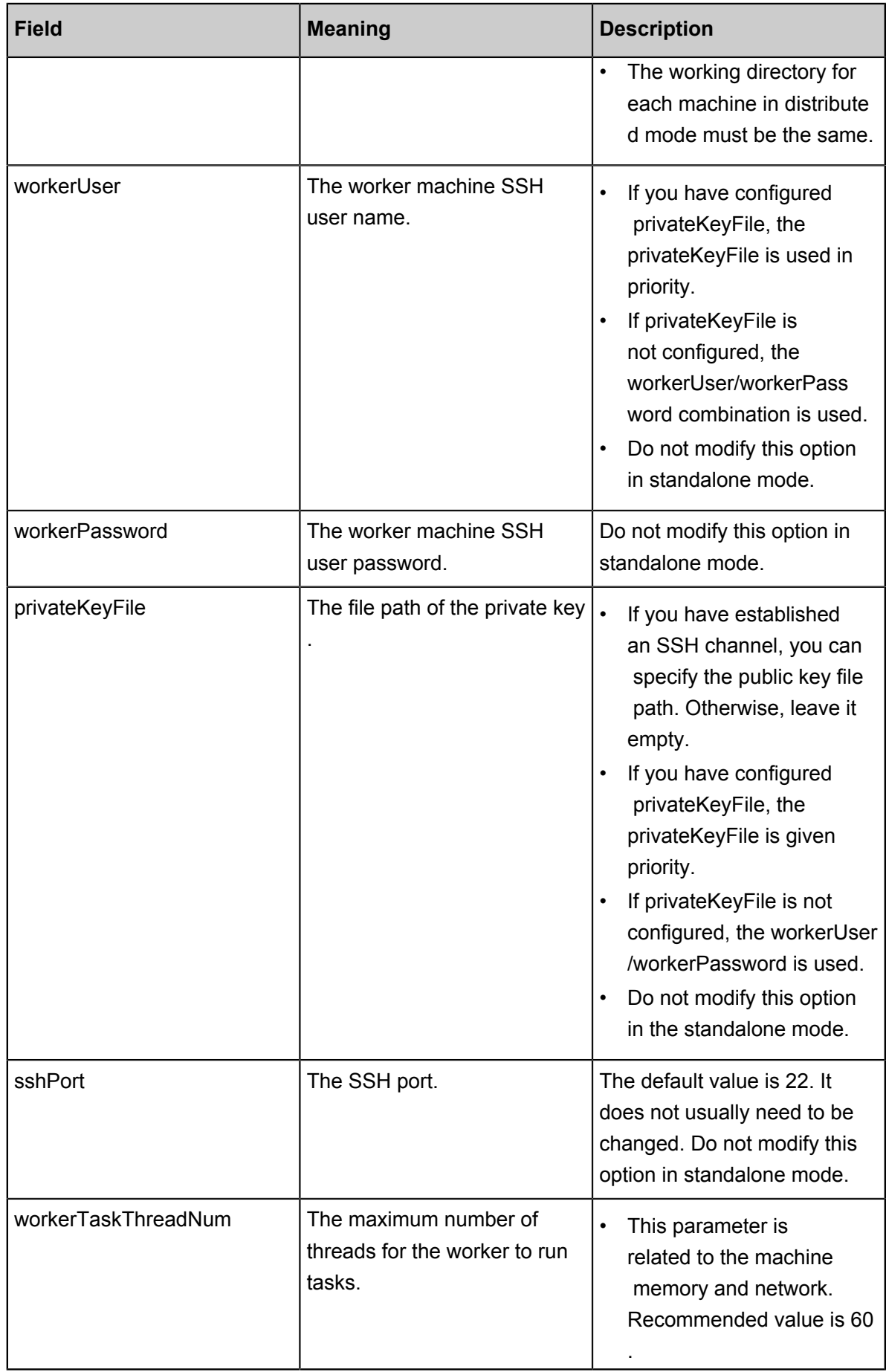

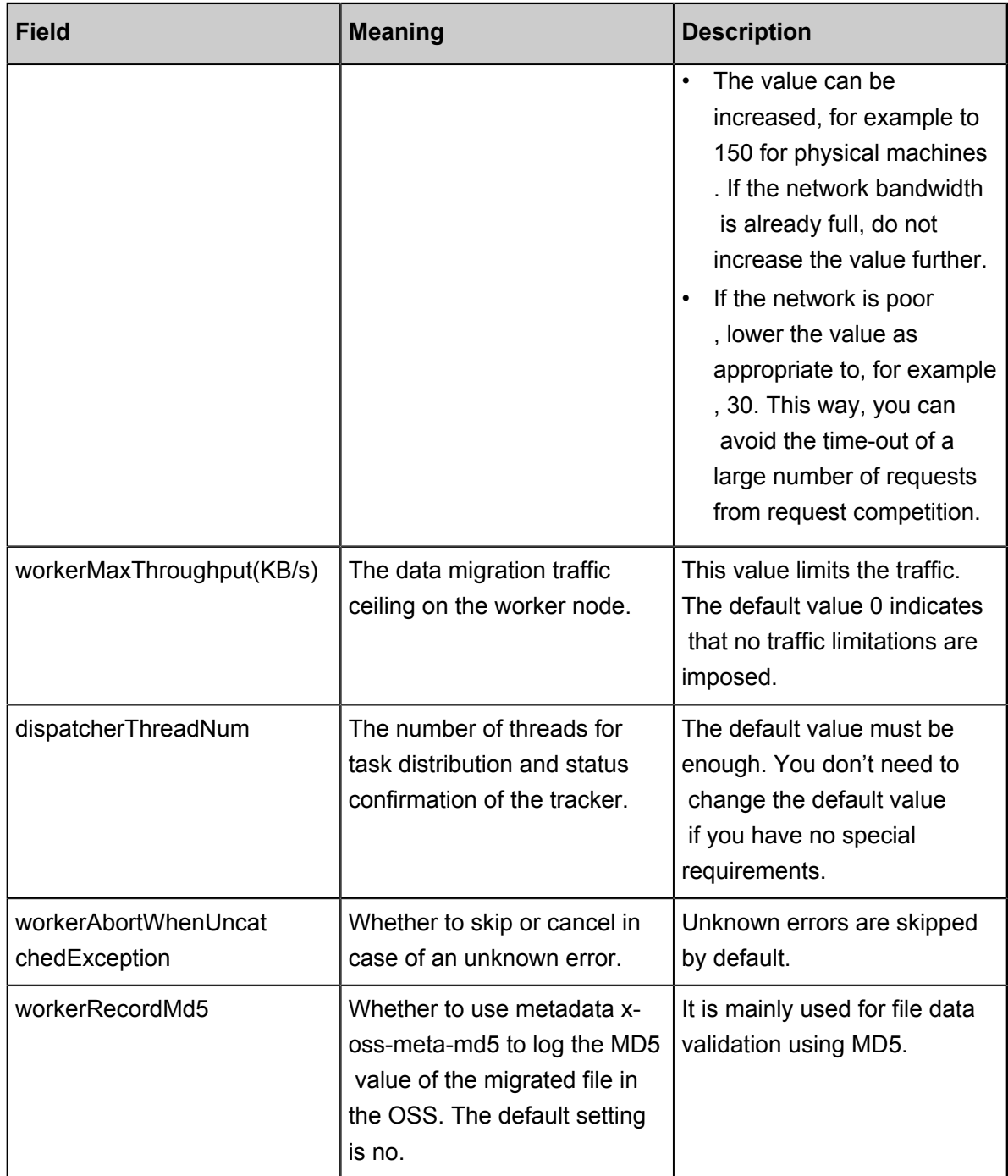

## • job.cfg

Data migration job configuration. The local\_job.cfg and job.cfg options are identical except in name.

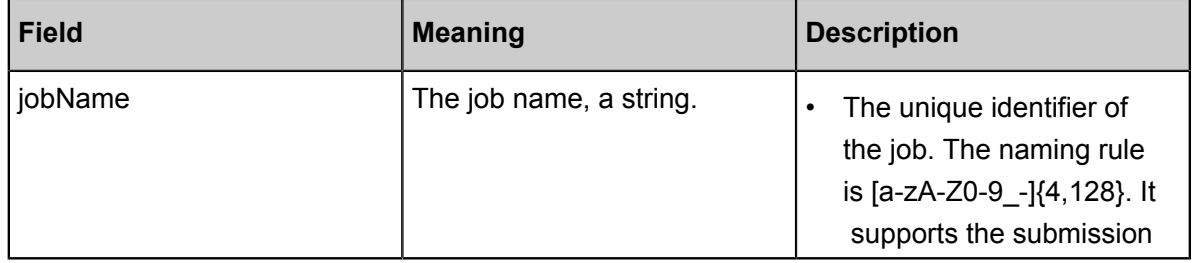

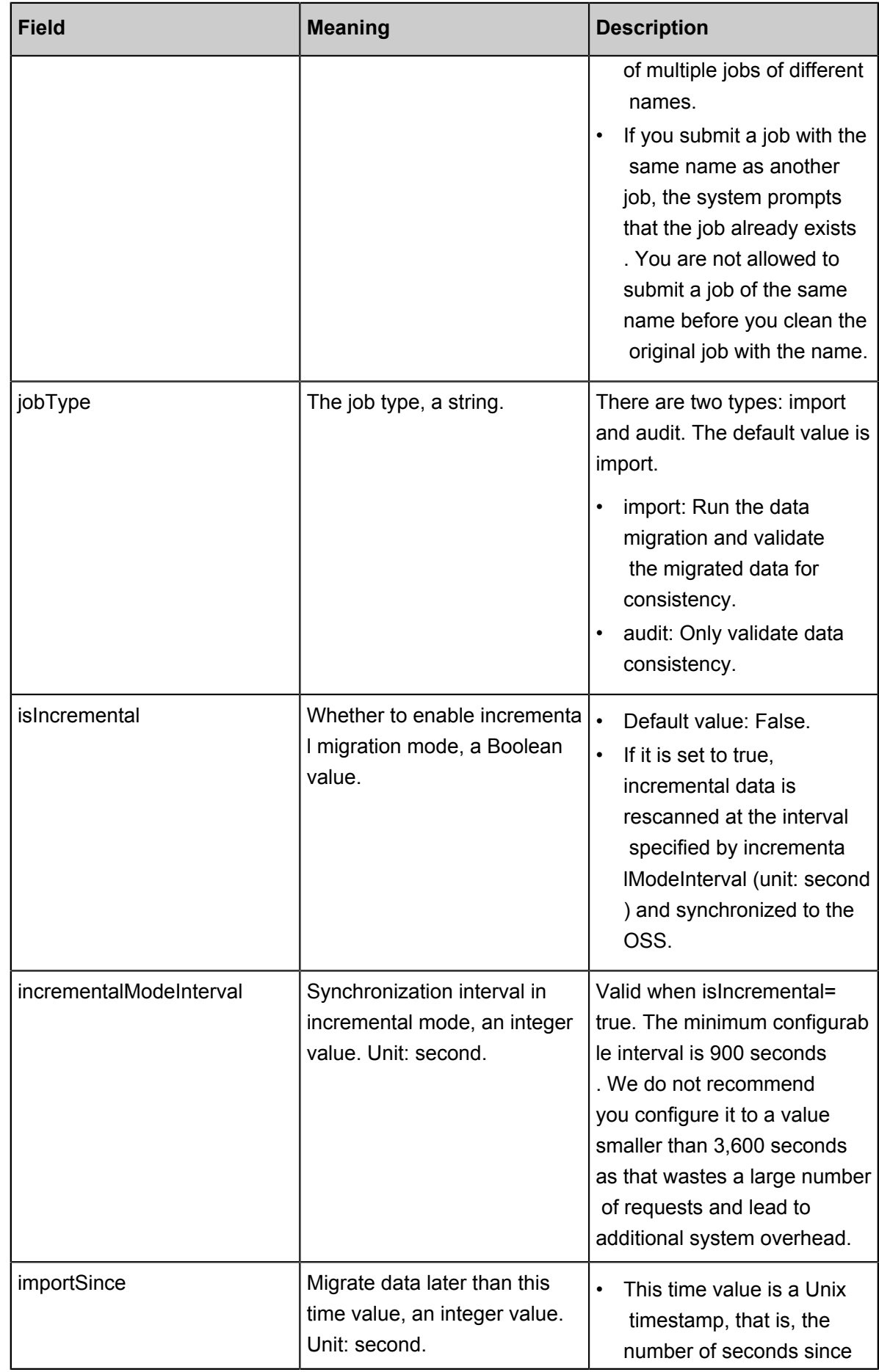

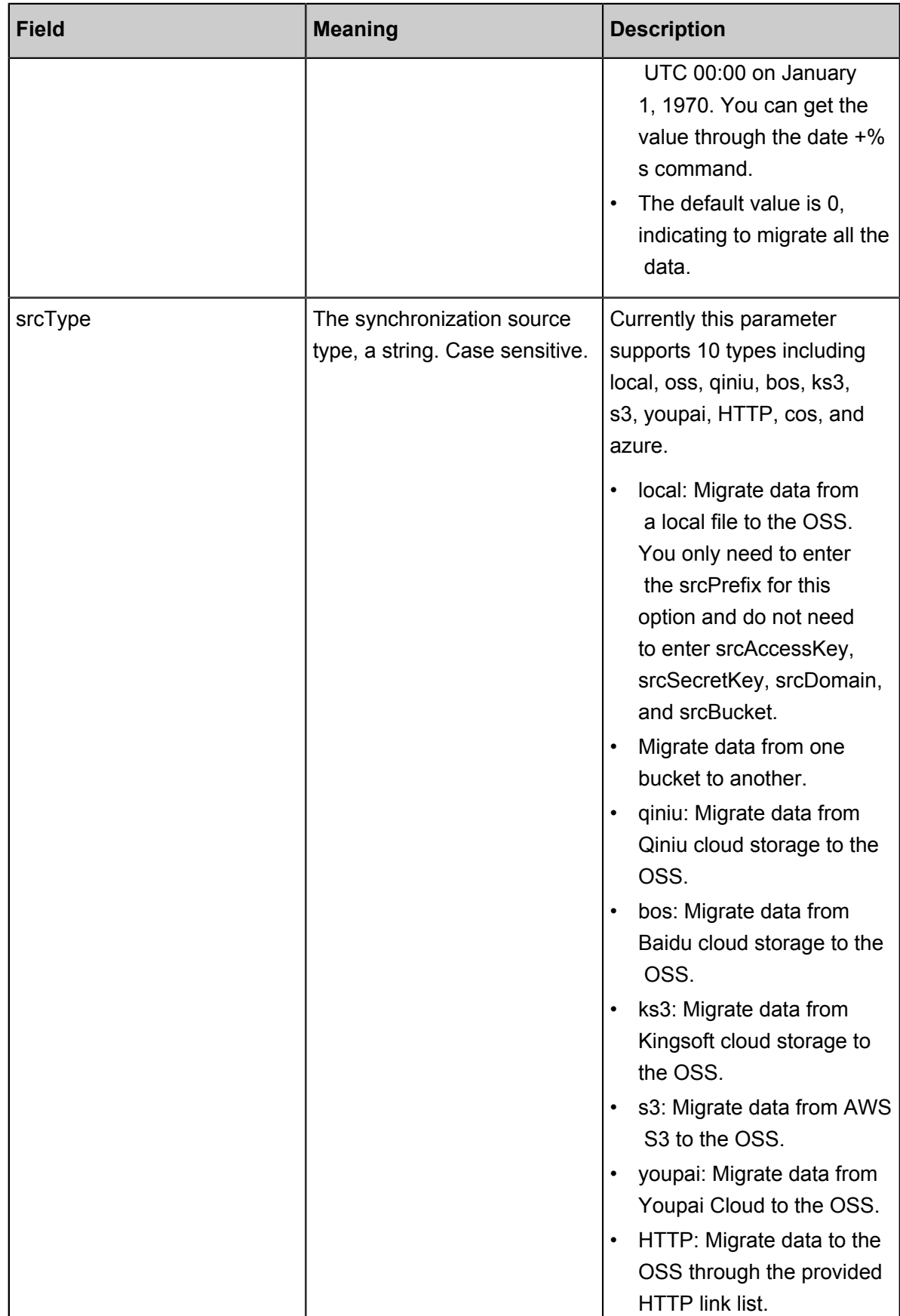

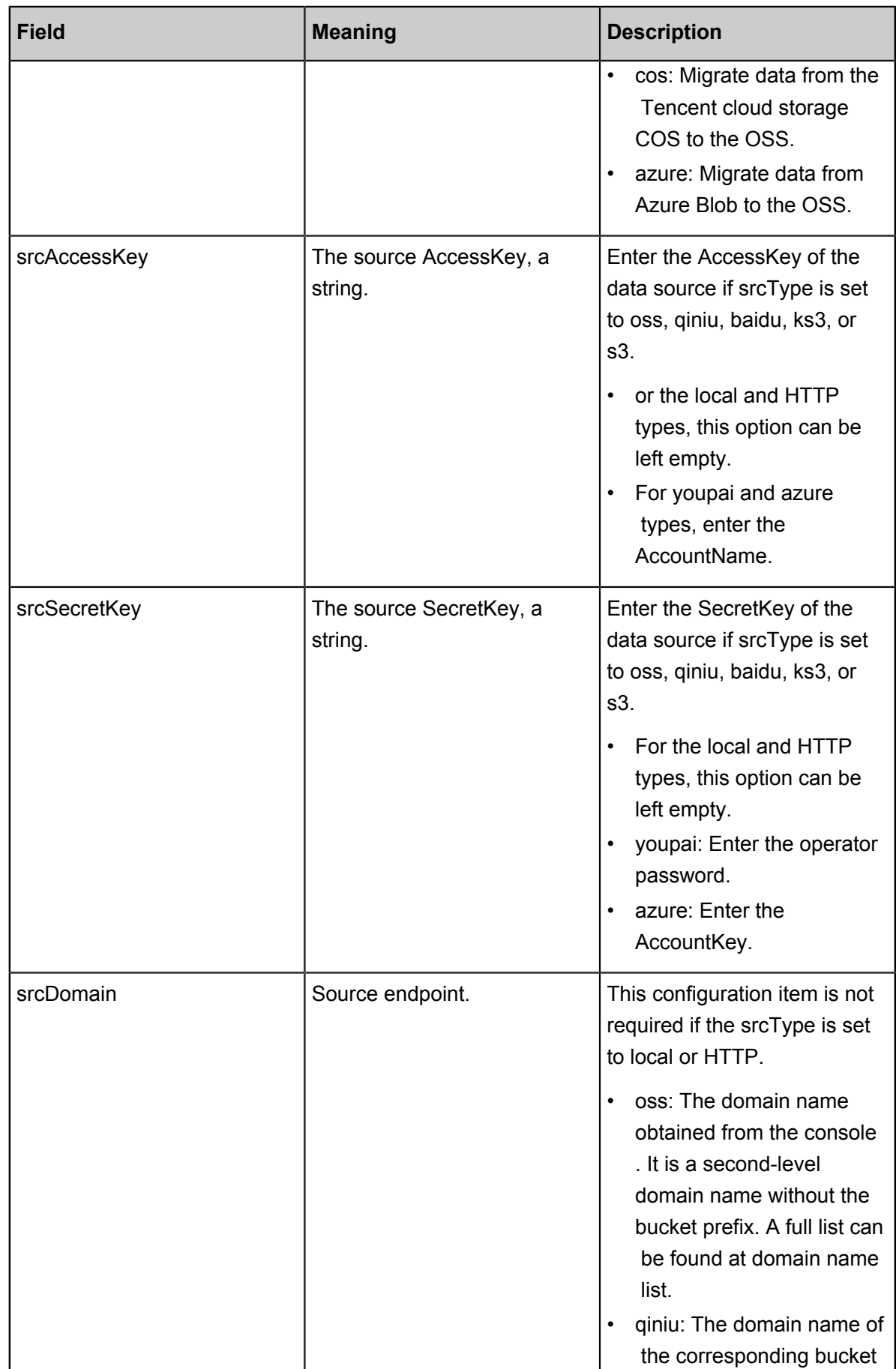

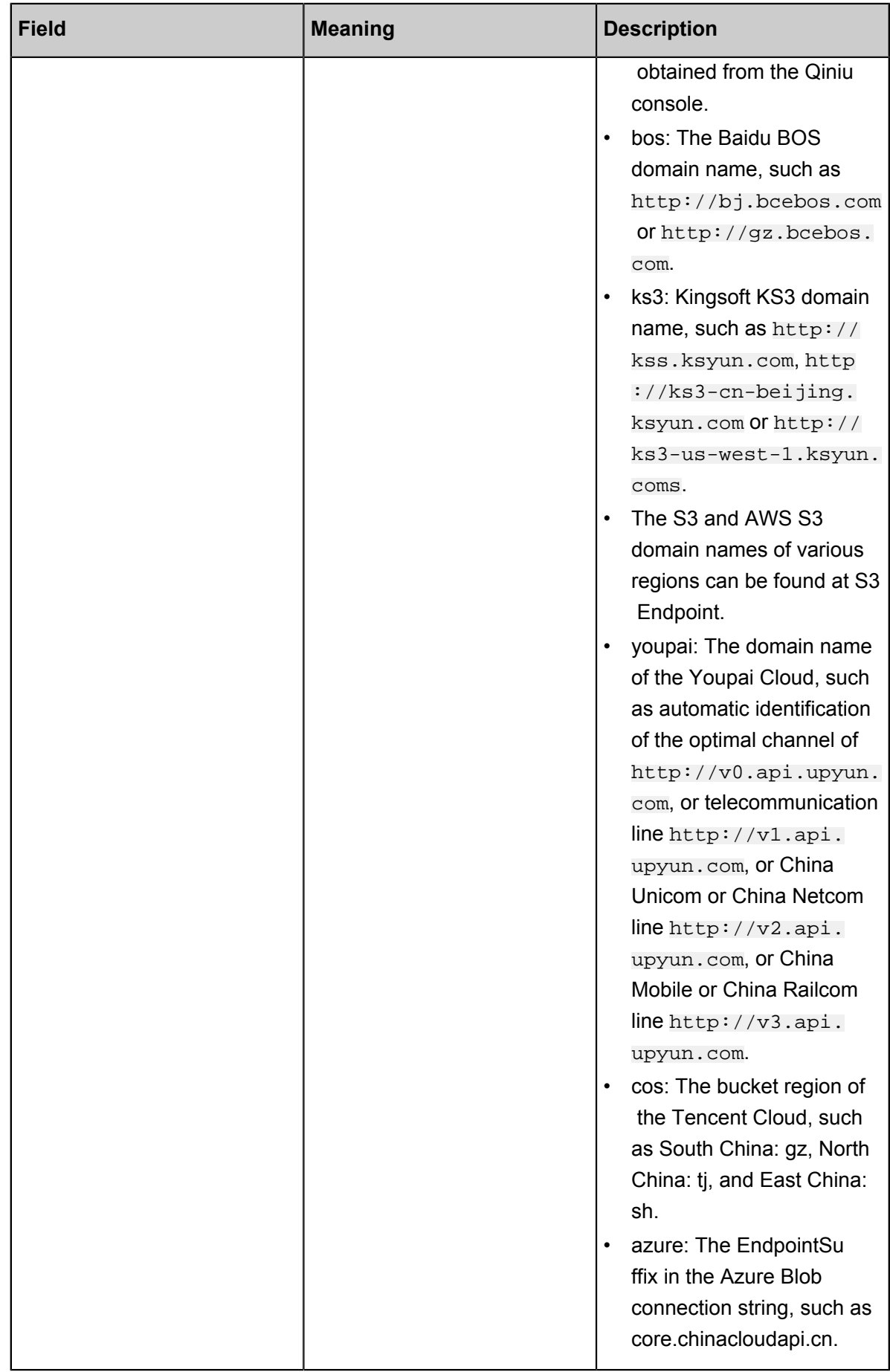

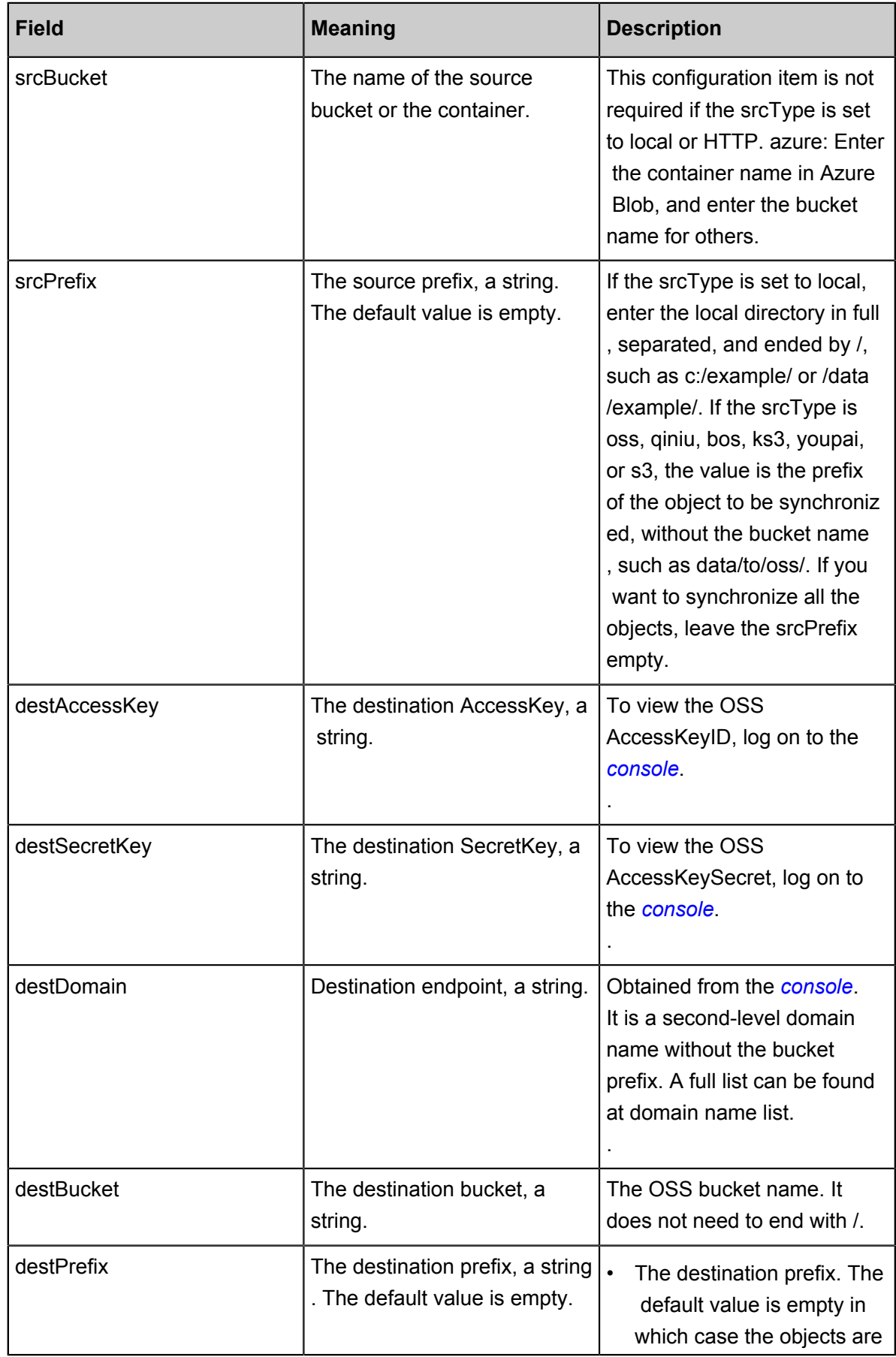

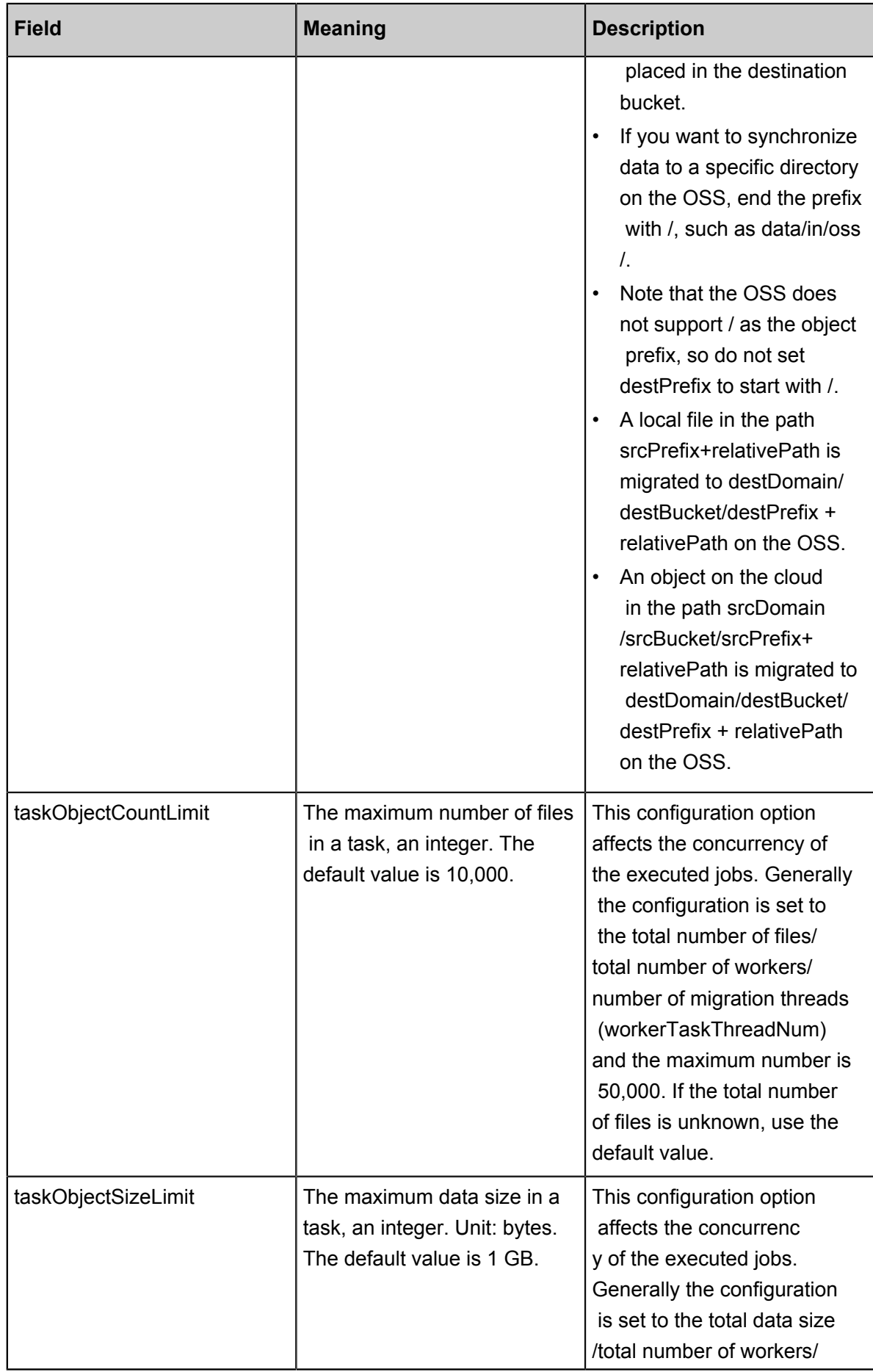

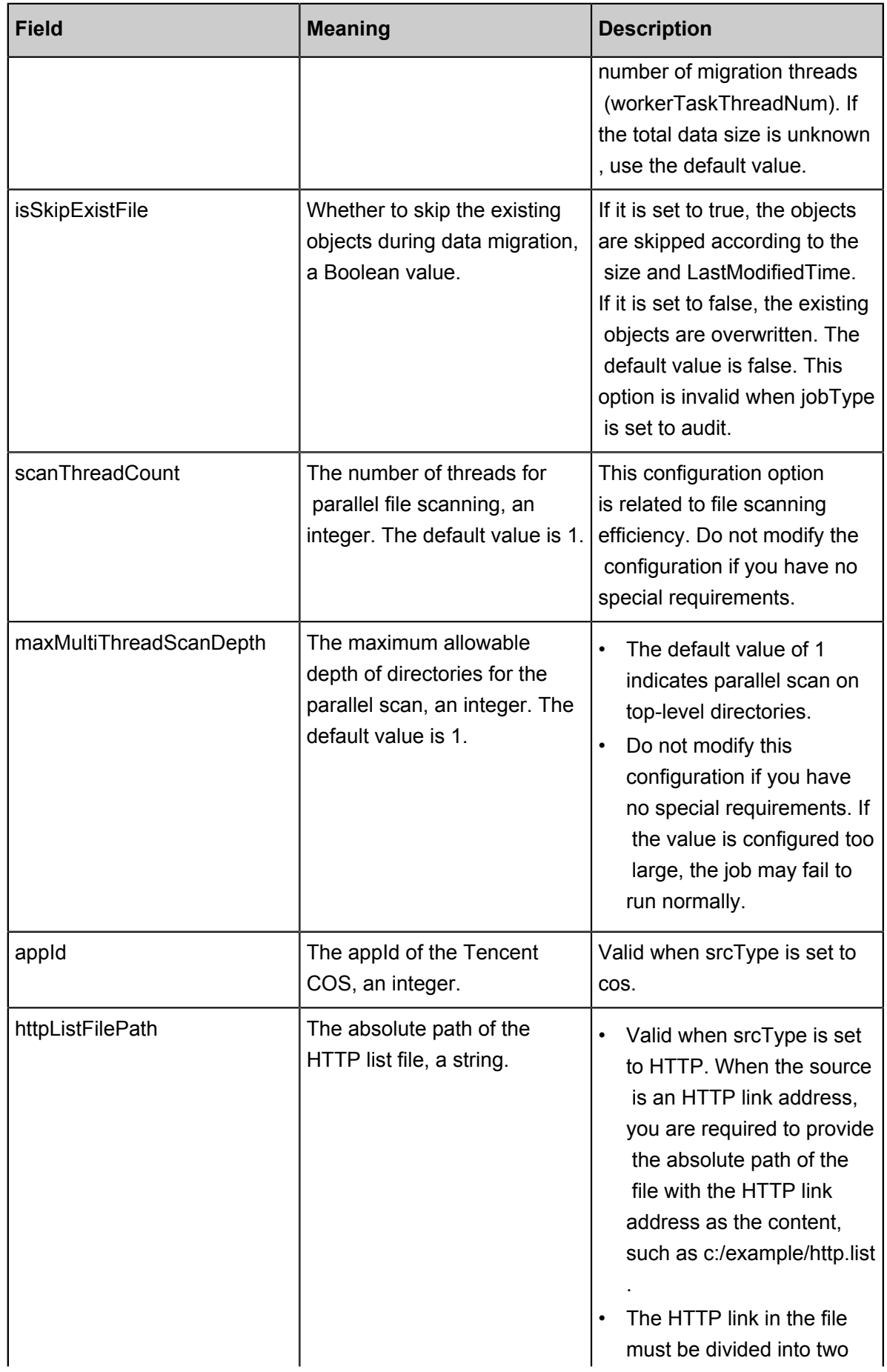

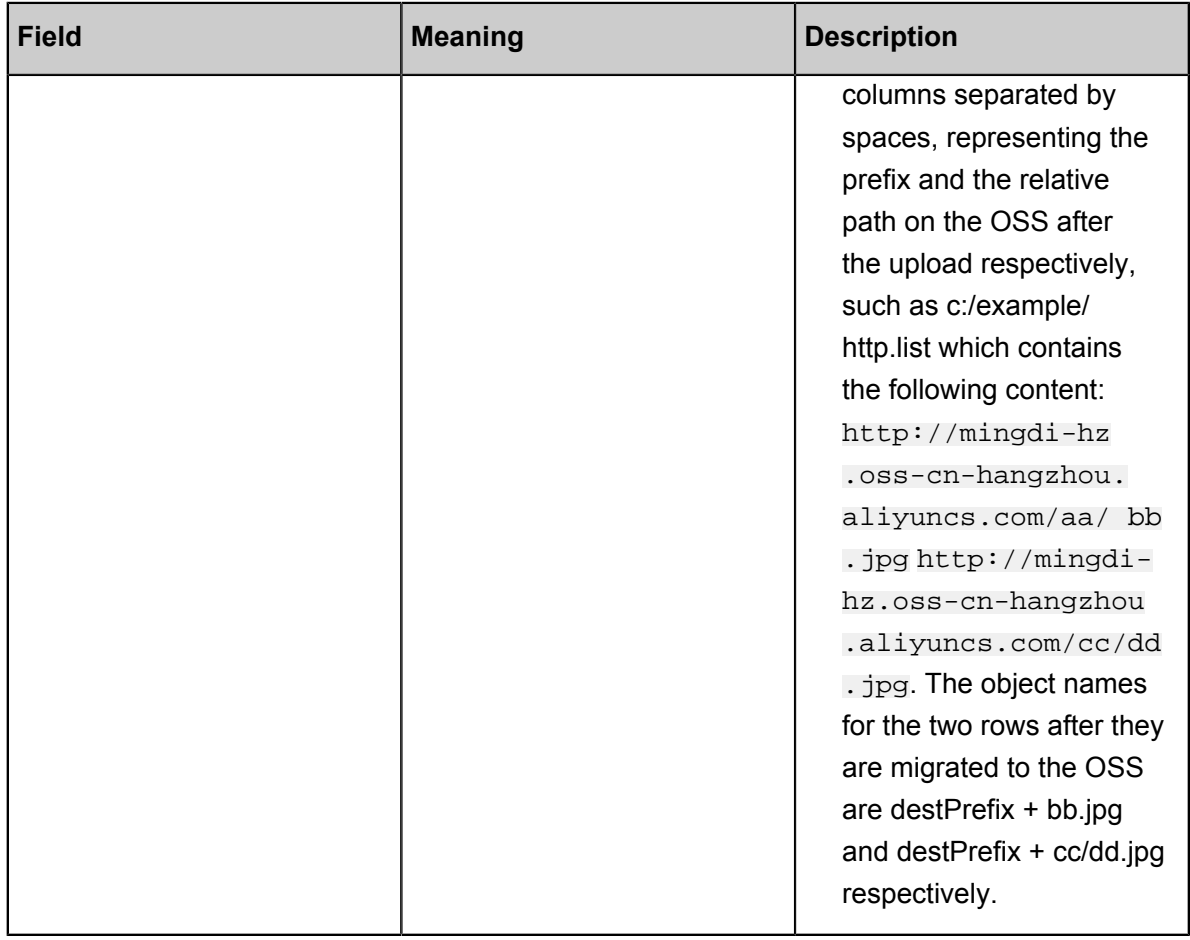

• Workers

The workers is exclusive to the distributed mode and every IP address is a row, such as:

```
192.168.1.6
192.168.1.7
192.168.1.8
```
Note:

- $\equiv$  In the preceding configuration, the 192.168.1.6 in the first line must be master, that is, the master, worker, and TaskTracker are started on192.168.1.6 and the console also needs to be executed on the machine.
- $-$  Make sure that the user name, logon mode, and working directory of multiple worker modes are the same.

### **Configuration file example**

The data migration task profile for a distributed deployment is shown in the following table, and the configuration file name for a stand-alone machine is  $local\_job.cfg, there is no difference$ between a configuration item and a distributed deployment.

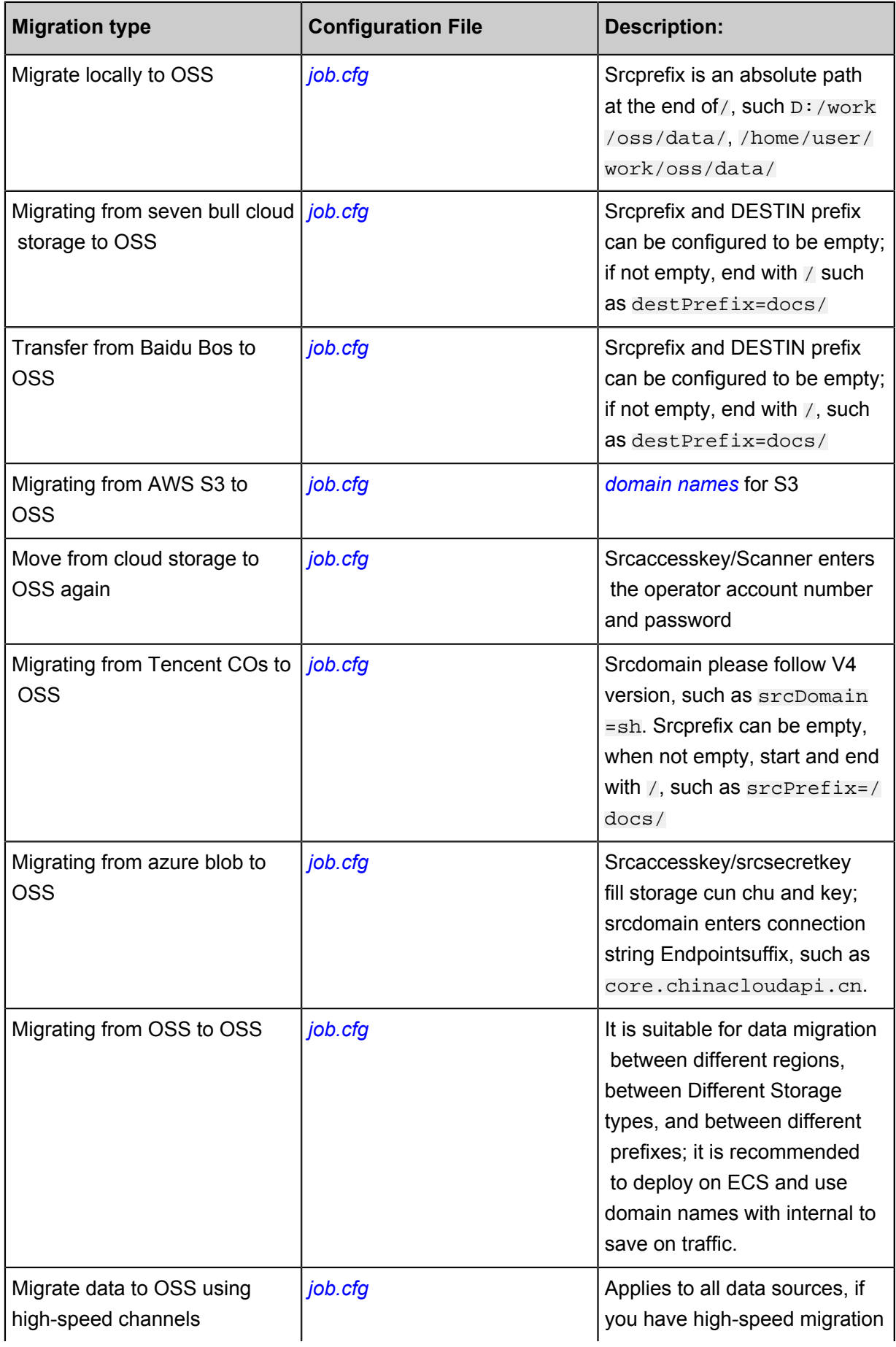

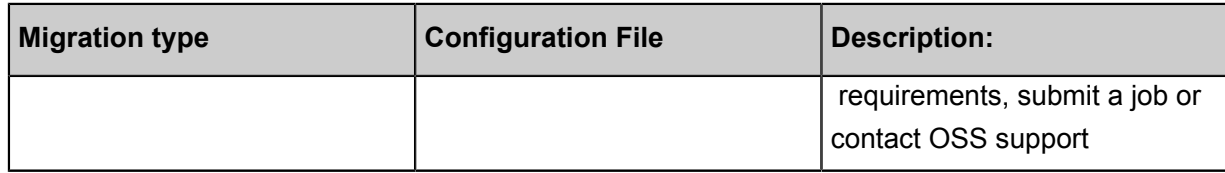

## <span id="page-23-0"></span>**2.2 Standalone deployment**

### **Download**

Standalone deployment supports Linux and Windows.

Download the tool for standalone deployment: *[ossimport-2.3.3.zip](http://gosspublic.alicdn.com/ossimport/international/standalone/ossimport-2.3.3.zip)*. Download the tool to a local directory and use the tool or the unzip command to unzip the files. The file structure after unzipping is as follows:

```
ossimport
  ├── bin
       - ossimport2.jar # The JAR including master, worker, tracker,
and console modules
   ├── conf
     └── local_job.cfg # The job configuration file
       - sys.properties # Configuration file of the system running
parameters
   ├── console.bat # Windows command line, which can run
distributed call-in tasks
   ├── console.sh # Linux command line, which can run distribute
d call-in tasks
   ├── import.bat # The configuration file for one-click import
and execution in Windows is the data migration job configured in conf/
local_job.cfg, including start, migration, validation, and retry<br>
\longleftarrow import.sh # The configuration file for one-click i
                         # The configuration file for one-click import
 and execution in Linux is the data migration job configured in conf/
local_job.cfg, including start, migration, validation, and retry
  ├── logs # Log directory
                         # Description documentation. We recommend that
 you carefully read the documentation before using the feature
```
### **Configuration**

The standalone version has two configuration files: conf/sys.properties and conf/

local\_job.cfg.

- Do not change the configuration items in  $conf/sys$ .properties: workingDir, workerUserName, workerPassword, and privateKeyFile.
- Do not change the  $conf/local\_job.cfg$  name and location. Do not change the  $jobName$ configuration item.

Configure other items appropriately.

**Note:**

Confirm the parameters in sys.properties and local job.cfg before submitting the job. The parameters in the job are not allowed to be changed after the job is submitted.

#### **Running**

In standalone mode, a data migration job has two execution modes: one-click import and step-bystep execution.

One-click import encapsulates all the steps and data migration can then be completed following the prompts of the script.

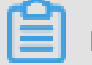

## **Note:**

We strongly recommend one-click import for new users.

Step-by-step execution includes executing the starting service, submitting the job and retrying failed tasks.

- One-click import
	- **1.** To run one-click import, run import.bat in cmd.exe in Windows, and run bash import. sh in Linux.
	- **2.** If you previously run this job, you are asked if you want to continue the job from the last breakpoint or if you want to run a new synchronization job. If you initiate a new data migration job, or have modified the synchronized source end/destination end, run the synchronization job again.
	- **3.** After a job starts in Windows, a new cmd window appears showing the synchronization job in progress and the log. The job status in the old window is refreshed every 10 seconds. Do not close these two windows during the data migration process. In Linux, the preceding process is run in the background.
	- **4.** When the job is complete, if a task failed, you are asked if you want to retry. Enter y to retry or n to skip this step and exit.
	- **5.** To see why the upload failed, open the file master/jobs/local\_test/failed\_tasks/ <tasktaskid>/audit.log and check the cause of the failure.
- Step-by-step execution
	- **1.** Clear jobs with the same name. If you have run job with the same name before and want to run the job again, first clear the job with the same name. If you have never run the job or you want to retry a failed job, do not run the clear command. In Windows, run console. bat clean in **cmd.exe**. In Linux, run bash console.sh clean.
- **2.** Submit the data migration job. The OssImport does not support submitting jobs of the same name. If jobs with the same name exist, clear the job with the same name first. The configuration file for the submitted job is  $\text{conf}/\text{local}_j$ ob.cfg, and the default job name is local\_test. To submit a job, run console.bat submit in **cmd.exe** in Windows, and run bash console.sh submit in Linux.
- **3.** Start the service. Run console.bat start in **cmd.exe** in Windows, and run bash console.sh start in Linux.
- **4.** View the job status. Run console.bat start in **cmd.exe** in Windows, and run bash console.sh start in Linux.
- **5.** Retry a failed task. Tasks may fail due to network issues or other causes. Only failed tasks are retried. Run console.bat retry in **cmd.exe** in Windows, and run bash console. sh retry.
- **6.** Stop the service. Close the window **%JAVA\_HOME%/bin/java.exe** in Windows, and run bash console.sh stop in Linux.

## **Note:**

We recommend that you use one-click import for data migration if you have no special requirements.

- Common causes of failure
	- ▬ A file in the source directory was modified during the upload process. This cause is indicated by a SIZE\_NOT\_MATCH error in **log/audit.log**. In this case, the old file has been uploaded successfully, but the changes have not been synchronized to the OSS.
	- ▬ A source file was deleted during the upload process, leading to download failure.
	- $\rightarrow$  A source file name does not conform to naming rules of the OSS (file name cannot start with / or be empty), leading to upload failure.
	- ▬ The data source file failed to be downloaded.
	- $\rightarrow$  The program exited unexpectedly and the job status is Abort. If this happens, contact aftersales technical support.
- Job statuses and logs

After a job is submitted, the master splits the job into tasks, the workers run the tasks and the tracker collects the task statuses. After a job is completed, the ossimport directory contains the following:

ossimport

bin<br>└── ossimport2.jar # The standalone version JAR ├── conf │ ├── local\_job.cfg # The job configuration file │ └── sys.properties # Configuration file of the system running parameters ├── console.sh # The command line tool # One-click import script - logs<br>├── import.log │ ├── import.log # Archive logs │ ├── job\_stat.log # Job status record │ ├── ossimport2.log # Running log of the standalone version │ └── submit.log # Job submission record ├── master # Store jobs that have not been  $\begin{array}{ll}\n\text{fully split} \\
\text{fully split} \\
\hline\n\end{array}$ # Store the job running status<br># Job name – local\_test<br>├── checkpoints # The checkpoint record of the master splitting the job to tasks │ │ └── 0 │ │ └── 034DC9DD2860B0CFE884242BC6FF92E7.cpt # Tasks that have been assigned to the workers but haven't been fully run └── localhost<br>- failed tasks # Tasks that failed to run - pending\_tasks # Tasks that have not been assigned -<br>
succeed tasks # Tasks that run successfully │ └── A41506C07BF1DF2A3EDB4CE31756B93F\_1499744514501@ localhost - audit.log # The task running log. You can view the error causes in the log<br>DONE # Mark of successful tasks - error.list # The task error list. You can view the error file list - STATUS # The task status marker file. The content is Failed or Completed │ └── TASK # The task description information └── worker # Status of the task being run by the worker. After running, tasks are managed by the master └── jobs - local\_test L<sub>tasks</sub>

Note:

- ▬ For job running information, view **log/ossimport2.log**.
- ▬ For the task failure cause, view **master/jobs/\${JobName}/failed\_tasks/\${TaskName}/ audit.log**.
- ▬ For failed task files, view **master/jobs/\${JobName}/failed\_tasks/\${TaskName}/error.list**.

#### **FAQs**

See *FAQs*.

## <span id="page-27-0"></span>**2.3 Distributed deployment**

#### **Download**

Distributed deployment currently only supports Linux, and does not support Windows.

Download the tool for distributed deployment: *[ossimport-2.3.3.tar.gz](http://gosspublic.alicdn.com/ossimport/international/distributed/ossimport-2.3.3.tar.gz)*.

Download the tool to a local directory and use the command  $tar -zxyf$  ossimport-2.3.2 .tar.gz -C \$HOME/ossimport to unzip the files. The file structure after the unzipping is as follows:

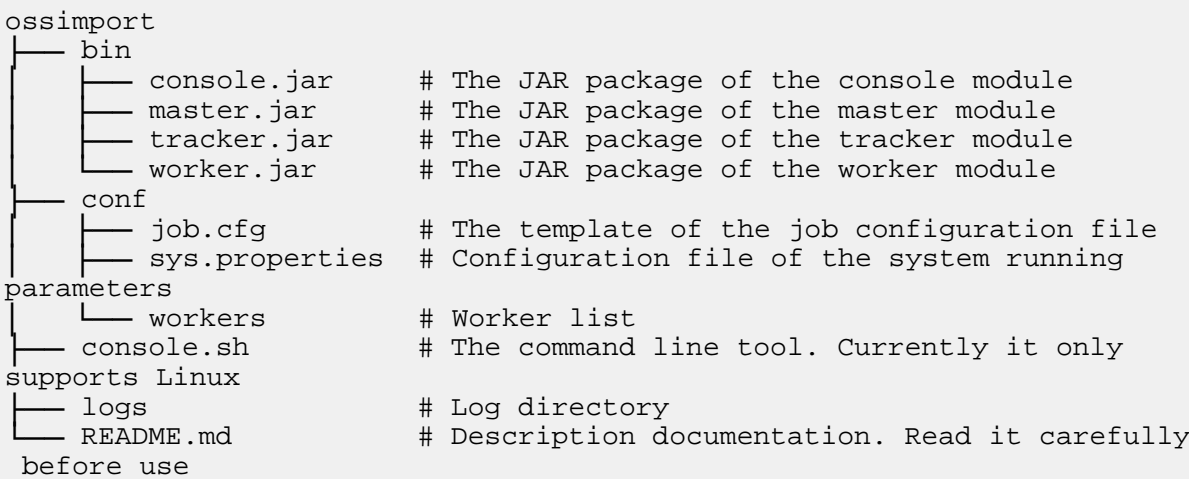

Note:

- OSS IMPORT HOME: The root directory of the OssImport. By default the directory is the **\$HOME/ossimport** in the unzip command. You can also run the command export OSS\_IMPORT\_HOME=<dir> or modify the system configuration file **\$HOME/.bashrc** to set the directory.
- OSS IMPORT WORK DIR: The OssImport working directory. You can specify the directory through the configuration item **workingDir** in **conf/sys.properties**. The recommended values is **\$HOME/ossimport/workdir**.
- Use absolute paths for OSS\_IMPORT\_HOME or OSS\_IMPORT\_WORK\_DIR, such as /home /<user>/ossimport or /home/<user>/ossimport/workdir.

## **Configuration**

The distributed version has three configuration files: conf/sys.properties, conf/job.cfg and conf/workers. For descriptions of the configuration items, see the Introduction chapter.

• conf/job.cfg: The configuration file template for the job in distributed mode. Modify the values according to the actual parameters before data migration.

- conf/sys.properties: The configuration file for the system run parameters, such as the working directory and the worker running parameters
- conf/workers: The worker list.

Note:

- Confirm the parameters in  $sys$ . properties and  $job$ .  $cfg$  before submitting the job. The parameters in the job are not allowed to be changed after the job is submitted.
- Determine the worker list workers before starting the service. After the service is started, workers are not allowed to be added or deleted.

#### **Running**

• Run commands

In distributed deployment, the general steps for job execution are as follows:

- ▬ Modify the job configuration file.
- $-$  Deploy the service.

Run bash console.sh deploy in Linux.

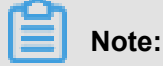

Make sure the configuration files **Conf/job. cfg** and **CONF/workers** have been modified before deployment.

▬ Clear jobs of the same name.

If you ran a job of the same name before and want to run the job again, clear the job with the same name first. If you have never run the job or you want to retry a failed job, do not run the clear command. Run bash console.sh clean job\_name in Linux.

▬ Submit the data migration job.

The OssImport does not support submitting jobs of the same name. If jobs with the same name exist, use the clean command to clean the job with the same name first. To submit a job, you must specify the job configuration file. The job's configuration file template is at conf/job.cfg. We recommend that you modify the settings based on the template. Run bash console.sh submit [job\_cfg\_file] in Linux and submit the job with the configuration file job cfg\_file. The  $j$ ob  $cf$ g  $fi$  is an optional parameter. If not specified, the parameter is  $$OSS$  IMPORT HOME/conf/job.cfg by default. The  $$$ OSS\_IMPORT\_HOME is by default the directory where the console.sh file is located.

▬ Start the migration service.

Run bash console.sh start in Linux.

▬ View the job state.

Run bash console.sh stat in Linux.

▬ Retry failed tasks.

Tasks may fail to run because of network issues or other causes. Only failed tasks are retried. Run bash console.sh retry [job\_name] in Linux. The **job\_name** is an optional parameter which specifies to retry tasks of the job named **job\_name**. If the job\_name parameter is not specified, failed tasks of all jobs are retried.

▬ Stop the migration job.

Run bash console.sh stop in Linux.

Note:

- When the bash console.sh parameter has an error, the console.shautomatically prompts the command format.
- We recommend that you use absolute paths for directories of the configuration file and submitted jobs.
- The configuration for jobs (that is, the configuration items in **job.cfg**) cannot be modified after submitted.
- Common causes of job failure
	- $-$  A file in the source directory was modified during the upload process. This cause is indicated by a SIZE\_NOT\_MATCH error in log/audit.log. In this case, the old file has been uploaded successfully, but the changes have not been synchronized to the OSS.
	- $-$  A source file was deleted during the upload process, leading to the download failure.
	- $\rightarrow$  A source file name does not conform to naming rules of the OSS (file name cannot start with / or be empty), leading to the upload failure to the OSS.
	- ▬ The data source file fails to be downloaded.
	- ▬ The program exits unexpectedly and the job state is Abort. If this happens, contact aftersales technical support.
- Job states and logs

After a job is submitted, the master splits the job into tasks, the workers run the tasks and the tracker collects the task states. After a job is completed, the workdir directory contains the following:

workdir . hin │ ├── console.jar # The JAR package of the console module │ ├── master.jar # The JAR package of the master module │ ├── tracker.jar # The JAR package of the tracker module │ └── worker.jar # The JAR package of the worker module - conf<br>├── job.cfg # The template of the job configuration  $f:1 \triangle$ │ ├── sys.properties # Configuration file of the system running parameters # Worker list ├── logs │ ├── import.log # Archive logs │ ├── master.log # Master logs │ ├── tracker.log # Tracker logs ── crucher.log # Worker logs ├── master │ ├── jobqueue # Store jobs that have not been fully split – jobs<br>
↓ xxtooss + Job name<br>
→ xxtooss + Job name │ └── xxtooss # Job name │ ├── checkpoints # The checkpoint record that the master splits the job to tasks  $\sqcup$  0 │ │ └── ED09636A6EA24A292460866AFDD7A89A.cpt - dispatched  $\#$  Tasks that have been assigned to the workers but haven't been fully run  $\Box$  192.168.1.6 - failed\_tasks # Tasks that failed to run │ │ └── A41506C07BF1DF2A3EDB4CE31756B93F\_1499348973217@ 192.168.1.6 │ │ ├── audit.log # The task running log. You can view the error causes in the log │ │ ├── DONE # Mark of successful tasks. If the task fails, the mark is empty ◯ error.list # The task error list. You can view the error file list │ │ ├── STATUS # The task state mark file. The content is Failed or Completed, indicating that the task failed or succeeded │ │ └── TASK # The task description information │ ├── pending\_tasks # Tasks that have not been assigned - succeed\_tasks # Tasks that run successfully │ └── A41506C07BF1DF2A3EDB4CE31756B93F\_1499668462358@ 192.168.1.6 │ ├── audit.log # The task running log. You can view the error causes in the log<br>  $\downarrow$  DONE # Mark of successful tasks - error.list # Task error list. If the task is successful, the list is empty

- STATUS # The task state mark file. The content is Failed or Completed, indicating that the task failed or succeeded - TASK # The task description information - worker # state of the task being run by the worker. After running, tasks are managed by the master jobs local\_test2 │ └── tasks local\_test\_4 - tasks

Note:

- ▬ For the job running state, view **logs/tracker.log**. For the worker running logs, view logs/ worker.log. For the master running logs, view **logs/master.log**.
- ▬ For the task failure cause, view **master/jobs/\${JobName}/failed\_tasks/\${TaskName}/ audit.log**.
- ▬ For failed task files, view **master/jobs/\${JobName}/failed\_tasks/\${TaskName}/error.list**.

#### **FAQs**

See *FAQs*.

## <span id="page-31-0"></span>**2.4 FAQs**

• 1. UnsupportedClassVersionError

Exception Executing command:

```
Exception in thread "main" java.lang.UnsupportedClassVersionError: 
com/aliyun/ossimport2/OSSImport2 : Unsupported major.minor version
51.0
         at java.lang.ClassLoader.defineClass1(Native Method)
         at java.lang.ClassLoader.defineClassCond(ClassLoader.java:
631)
         at java.lang.ClassLoader.defineClass(ClassLoader.java:615)
         at com.simontuffs.onejar.JarClassLoader.defineClass(
JarClassLoader.java:693)
         at com.simontuffs.onejar.JarClassLoader.findClass(JarClassLo
ader.java:599)
         at java.lang.ClassLoader.loadClass(ClassLoader.java:306)
         at java.lang.ClassLoader.loadClass(ClassLoader.java:247)
         at com.simontuffs.onejar.Boot.run(Boot.java:300)
         at com.simontuffs.onejar.Boot.main(Boot.java:159)
```
Cause: the Java version is too low to be updated to 1.7 or later.

• 2. InvocationTargetException

Submit task reporting exceptions using the **submit** command:

```
Exception in thread "main" java.lang.reflect.InvocationTargetExce
ption
         at sun.reflect.NativeMethodAccessorImpl.invoke0(Native
Method)
         at sun.reflect.NativeMethodAccessorImpl.invoke(NativeMeth
odAccessorImpl.java:62)
         at sun.reflect.DelegatingMethodAccessorImpl.invoke(
DelegatingMethodAccessorImpl.java:43)
         at java.lang.reflect.Method.invoke(Method.java:497)
         at com.simontuffs.onejar.Boot.run(Boot.java:306)
         at com.simontuffs.onejar.Boot.main(Boot.java:159)
Caused by: java.lang.NullPointerException
         at com.aliyun.ossimport2.config.JobConfig.load(JobConfig.
java:44)
         at com.aliyun.ossimport2. OSSImport2.doSubmitJob(OSSImport2.
java:289)
         at com.aliyun.ossimport2. OSSImport2.main(OSSImport2.java:
120)
         ... 6 more
```
Reason: Check to see if the items in the configuration file are deleted or commented out, please enter items that do not need to be configured after the equal sign and do not need to be deleted.

• 3. too many open files

Reason: ulimit -n view system handle.

- $\blacktriangle$  If the value is less than 10 thousand, you can restart the process through ulimit  $-n$ 65536;
- $\blacksquare$  If it was already set up relatively large, then use sudo losf  $\blacksquare$  to troubleshoot which processes have opened the handle.
- 4 Windows return seconds after Windows starts

Cause: Most cases are caused by Java not installed or version less than 1.7, or by configurat ion file errors.

• 5. No jobs is running or finished

When the **submit** command completes the task, use stat. View task status always displays:

```
bash console.sh stat
[WARN] List files dir not exist : /home/<user>/ossimport/workdir/
master/jobs/
no jobs is running or finished.
```
Reason:

- ▬ The job was just submitted, and the master needs to scan the list of files first, when the task is not actually generated and distributed, printing the log is normal;
- ▬ After a long period of time, the error is still printed, usually without **start.**Command to start the process or to exit unexpectedly after the process has started. If you do not start the service, you only need to use start; otherwise, take a look  $\log s / \cos i$  mport. log, find the cause of the exception and resolve it before you start the service process.
- 6. The STAT command always displays scanfinished: false

Observe whether the total number of tasks is increasing:

- ▬ If there is more in the process, it is that the file list of the job is not complete, there are also new files in the list;
- ▬ Always unchanged, scanfinished will never be true if the job is configured with incrementa l Mode To scan the list of files regularly, depending on the interval configured by the user, check for new or modified documents;
- $-$  If it is not an incremental mode, the number of tasks does not increase, and the log is checked for exceptions.
- 7. The service process was dropped, but the log did not output the exception

Reason: if the machine's available memory is less than 2 GB, the big probability is that there's not enough memory to be killed. Check the dmsg. Log whether there is a record of insufficient memory to be killed.

• 8. What needs to be done to restart the service after the process has been hung or killed?

Call **start directly** The command starts the service, and the job that has been submitted does not need to be resubmitted, as long as it does not call the **clean** command, all submitted jobs have breakpoint records that do not redo the work that has been done.

• 9. Complete the task the OSS console displays a smaller amount of data than the source

There is no change in the size of the bucket in the OSS console after the job has all been successfully uploaded or used locally. The size of du statistics varies greatly. Cause: the amount of Bucket data in the OSS console is delayed for 1 hour to update. du The command counts the block size, which is larger than the actual file, you can count the true size of the local directory by referring to the following command:  $ls$  -lR <directory absolute path> | grep "\-rw" | awk '{sum+=\$5}END{print sum}'。

• 10. How do I handle the failed tasks shown by stat?

Generally, you can use the **retry** command to try again.

• 11. After some failed tasks, repeated retry won't succeed.

Reason: view the file \$work\_dir/master/jobs/\$jobName/failed\_tasks/\$taskName /error.list Get the relative path of the failed file, check if the file has permission to access, whether it is deleted, is flexible, whether garbled file name, etc.

• 12. How do I upload a file with a bad file name to OSS?

Need to first use export LANG="<your file name encode>", ls use encode>", ls after checking the file name。 Command to clear the original job and resubmit the job again with the **submit** command.

• 13. java.nio.file.AccessDeniedException

Exception reported: ava.nio.file.AccessDeniedException. Cause: There is no permission to access the configuration file directory.

• 14. Task status displays 0, but job display completes

The task status displays 0, but the job display completes as follows:

```
[2015-12-28 16:12:35] [INFO] JobName:dir_data
[2015-12-28 16:12:35] [INFO] Pending Task Count:0
[2015-12-28 16:12:35] [INFO] Dispatched Task Count:0
[2015-12-28 16:12:35] [INFO] Succeed Task Count:0
[2015-12-28 16:12:35] [INFO] Failed Task Count:0
[2015-12-28 16:12:35] [INFO] Is Scan Finished:true
[2015-12-28 16:12:35] [INFO] JobState:SUCCEED
```
Reason:

- ▬ The srcPrefix fills in the error, resulting in the *List* not coming out of the file;
- $\blacksquare$  There are only directories and no files under  $\text{srcPrefix}$ , because the concept of directories is simulated by OSS, will not be truly uploaded.
- 15. The bucket you are attempting to access must be addressed using the specified endpoint

Log reporting exception:

```
Exception:com.aliyun.oss.OSSException: The bucket you are attempting
to access must be addressed using the specified endpoint. Please
send all future requests to this endpoint.
<Error>
   <Code>AccessDenied</Code>
   <Message>The bucket you are attempting to access must be addressed
using the specified endpoint. Please send all future requests to
this endpoint.</Message>
   <RequestId>56EA98DE815804**21B23EE6</RequestId>
   <HostId>my-oss-bucket.oss-cn-qingdao.aliyuncs.com</HostId>
   <Bucket>my-oss-bucket</Bucket>
  <Endpoint>oss-cn-hangzhou.aliyuncs.com</Endpoint>
```
</Error>

Reason: srcDomain of Bucket Or destDomain fill in the error, please follow the list of

domain names Fill in the correct domain name.

• 16. The request signature we calculated does not match the signature you provided

Log reporting exception:

```
Exception:com.aliyun.oss.OSSException: The request signature we
calculated does not match the signature you provided. Check your key
and signing method.
[ErrorCode]: SignatureDoesNotMatch
[RequestId]: xxxxxxx
[HostId]: xxx.oss-cn-shanghai.aliyuncs.com
```
Reason: Check whether the destAccessKey和destSecretKey and the scanner are wrong.

Please refer *Access control*.

• 17. InvocationTargetException

**submit** command submit task times exception:

```
submit job:/disk2/ossimport2/local_job.cfg
Exception in thread "main" java.lang.reflect.InvocationTargetExce
ption
         at sun.reflect.NativeMethodAccessorImpl.invoke0(Native
Method)
         at sun.reflect.NativeMethodAccessorImpl.invoke(NativeMeth
odAccessorImpl.java:57)
        at sun.reflect.DelegatingMethodAccessorImpl.invoke(
DelegatingMethodAccessorImpl.java:43)
         at java.lang.reflect.Method.invoke(Method.java:606)
         at com.simontuffs.onejar.Boot.run(Boot.java:306)
         at com.simontuffs.onejar.Boot.main(Boot.java:159)
Caused by: java.lang.NullPointerException
         at com.aliyun.ossimport2. OSSImport2.doSubmitJob(OSSImport2.
java:289)
         at com.aliyun.ossimport2. OSSImport2.main(OSSImport2.java:
120)
         ... 6 more
```
Reason: Check Configuration item workingdir in conf/sys.properties Whether to configure, configure correctly, and verify that the configuration file path is the correct path.

18. Do you support setting up agents?

This feature is not supported.

• 19. Why is it expensive for OSS to migrate to OSS?

Refer to *endpoint* The domain name in the help, After configuring the internal network domain name, will not charge the traffic fee, but the cost of the number of visits is still charging.

• 20. The synchronization process shows that the source file does not exist
Reason: The Master first lists the list of files, and then moves the data according to the list of files. When list When you finish, certain files on the source end are deleted, you will find that the source file does not exist. This type of file is skipped and output to the error list.

• 21. Turn on incremental mode, will the OSS be deleted after locally deleted?

Turns on incremental mode, if the OSSS is deleted after local deletion, the delete operation is not synchronized.

• 22. Turn on incremental mode, some new documents are not synchronized

The incremental mode uses the last modification of the contrast file to determine whether the file is incremental, the Linux mV, CP, MV, Windows Rsync Operations such as the  $-t$  or -a parameters do not modify the last modification time of the file, files modified by these operations are not scanned.

• 23. The number of tasks shooting the migration has always shown 0

Reasons: again, the more complex, mainly divided into two situations:

▬ [2016-07-21 10:21:46] [INFO] [name=YoupaiList, totalRequest= 1729925, avgLatency=38, recentLatency=300000]

This log, if the recentLatency=30000, is generally normal. List, beat list is slow, usually run up to 30 seconds of timeout, 30 seconds to list out a few files to return a few files, such as the case slowly list tasks It is normal to come out;

- $-$  The recentLatency is very small, and the general case is that the account password is wrong, and so on, because another error in the SDK returns only null ), Does not return the error result, so you can only get another error code that is returned by catching the package.
- 24. What do srcAccessKey和srcSecretKey and fig fill in again during the migration

Fill in the operator's account number and password. .

• 25. HTTP is always displayed during another shot migration Error 429

Also shot to limit the SDK access interval, if the access is a little faster, it will limit the speed, please contact us again for Customer Service Release restrictions. Ossimport itself will try this situation again.

• 26. The execution of Unknown command "Java", Unknown command "nohup" and so on.

Reason: The command used is not installed, please use yum or apt-get or zypper Wait for the command to install the corresponding command.

• 27. Task does not match configuration file

The job configuration file appears to be correct, but running looks pretty different from the job profile configuration. Only sys.properties properties Changes and then reboots to take effect, and once the job's configuration file is submitted, the modification does not take effect and is required Clean drops the original job, and then resubmits the new configuration file.

• 28. The bucket name "xxx/xx" is invalid

Log reporting exception:

```
java.lang.IllegalArgumentException: The bucket name "xxx/xx" 
is invalid. A bucket name must: 1) be comprised of lower-case
characters, numbers or dash(-); 2) start with lower case or numbers
; 3) be between 3-63 characters long.
```
Reason: check if the destBucket configuration item (s) are filling correctly, and the bucket is not carrying */* and other paths.

• 29. com.aliyun.oss.ClientException: Unknown

Log reporting exception:

```
com.aliyun.oss.ClientException: Unknown
[ErrorCode]: NonRepeatableRequest
[RequestId]: Cannot retry request with a non-repeatable request
entity. The cause lists the reason the original request failed.
```
As well as, usually when the network is full, ossimport will try again, if you still fail after retrying,

you can call after the task is complete The **retry** command retries again.

• 30. Connect to xxx.oss-cn-beijing-internal.aliyuncs.com:80 timed out

Log reporting exception:

```
Unable to execute HTTP request: Connect to xxx.oss-cn-beijing-
internal.aliyuncs.com:80 timed out
[ErrorCode]: ConnectionTimeout
[RequestId]: Unknown
```
Reason: Non-ECS machines cannot use the internal domain name.

• 31. The specified bucket is not valid

Log reporting exception:

```
com.aliyun.oss.OSSException: The specified bucket is not valid.
[ErrorCode]: InvalidBucketName
[RequestId]: 57906B4DD0EBAB0FF553D661
[HostId]: you-bucket.you-bucketoss-cn-hangzhou-internal.aliyuncs.com
```
Reason: From the configuration file The dest Domian configured domain name cannot have a bucket name.

• 32. Can the srcPrefix in the configuration file specify a file individually?

No,srcPrefixonly supports directories or prefix levels, A single file upload can be done with other, simpler tools.

• 33. Unable to execute HTTP request: The Difference between … is too large.

Log reporting exception:

```
Unable to execute HTTP request: The Difference between the request
time and the current time is too large.
[ErrorCode]: RequestTimeTooSkewed
[RequestId]: xxxxxxx
```
Reason:

- $-$  The Local Machine Time is not good, with a difference of more than 15 minutes from the server time, which is mostly the case.
- $\rightarrow$  It may be that the concurrency is too high, especially for high CPU usage, leading to slow upload during concurrency.
- 34. No route to host

An error is shown in the logs: No route to host. This is probably caused by network interruptions due to a local firewall or **iptables**.

• 35. Unknown http list file format

The error is displayed using the http mode log because the specified HTTP list file is not in the right format:

- ▬ One reason is that the files may be copied from another system. You can use the mac2unix or doc2unix command to convert the file formats.
- ▬ There are some rows in the file that do not meet the rules, such as a row with fewer than two columns.
- 36. The boject key "/xxxxx.jpg" is invalid

Log reporting exception:

```
Exception:java.lang.IllegalArgumentException: The boject key "/xxxxx
.jpg" is invalid. An object name should be between 1 - 1023 bytes
long when encoded as UTF-8 and cannot contain LF or CR os unsupporte
d chars in XML1.0, and cannot begin with "/" or "\".
```
Reason:

- $\blacksquare$  Checks whether the  $\text{srcPrefix}$  is as a directory but does not end in;
- ▬ Check that the destPrefix starts with/or.

# **3 ossbrowser**

### **3.1 Permission management**

### **Log on to ossbrowser as a RAM user**

To ensure data security, we recommend that you log on to ossbrowser by using the AccessKey (AK) of a RAM user. To log on to ossbrowser, follow these steps:

**1.** Create a RAM user and an AK. For more information, see *Create a RAM user*.

RAM users can be classified into two types based on their permissions:

• Administrator RAM user: Indicates a RAM user with administration permissions. For example, a RAM user that can manage all buckets and authorize other RAM users is an administrator RAM user. You can log on to the RAM console with your Alibaba Cloud account to create an administrator RAM user and grant permissions to the administrator RAM user, as shown in the following figure.

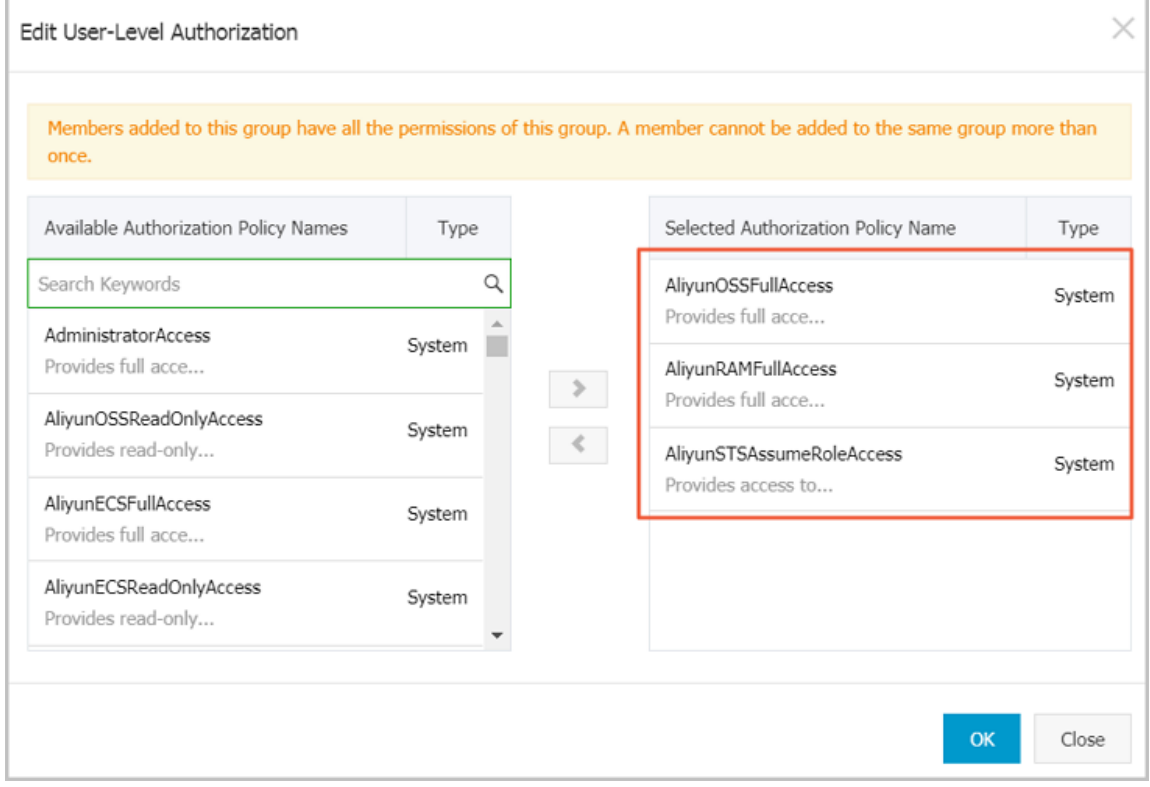

• Operator RAM user: Indicates a RAM user that only has the read-only permission on a bucket or a directory. The administrator can *[Grant permissions with a simple policy](#page-44-0)* to authorize a RAM user.

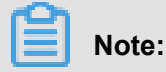

You can grant lower-level permissions to RAM users. For details, see *Access control*.

- **2.** Set the following parameters to log on to ossbrowser:
	- **Endpoint**: Use the default value.
	- **AccessKeyId** and **AccessKeySecret**: Enter the AK of the RAM user.
	- **Preset OSS Path**:
		- ▬ Administrator RAM users with administration permissions on all buckets: No configurat ion is required.
		- ▬ Operator RAM users: Configurations are required. Enter the path of the OSS bucket or sub-directory that you want to access (the RAM user must have permission to access the OSS bucket or sub-directory). The path format is as follows: **oss:// bucket name/subdirectory name/**.
	- **Remember**: Select to save the AK. When you log on to ossbrowser later, you can simply click **AK Histories** and select the saved AK instead of entering the AK repeatedly. Do not select this option if you use a shared computer.

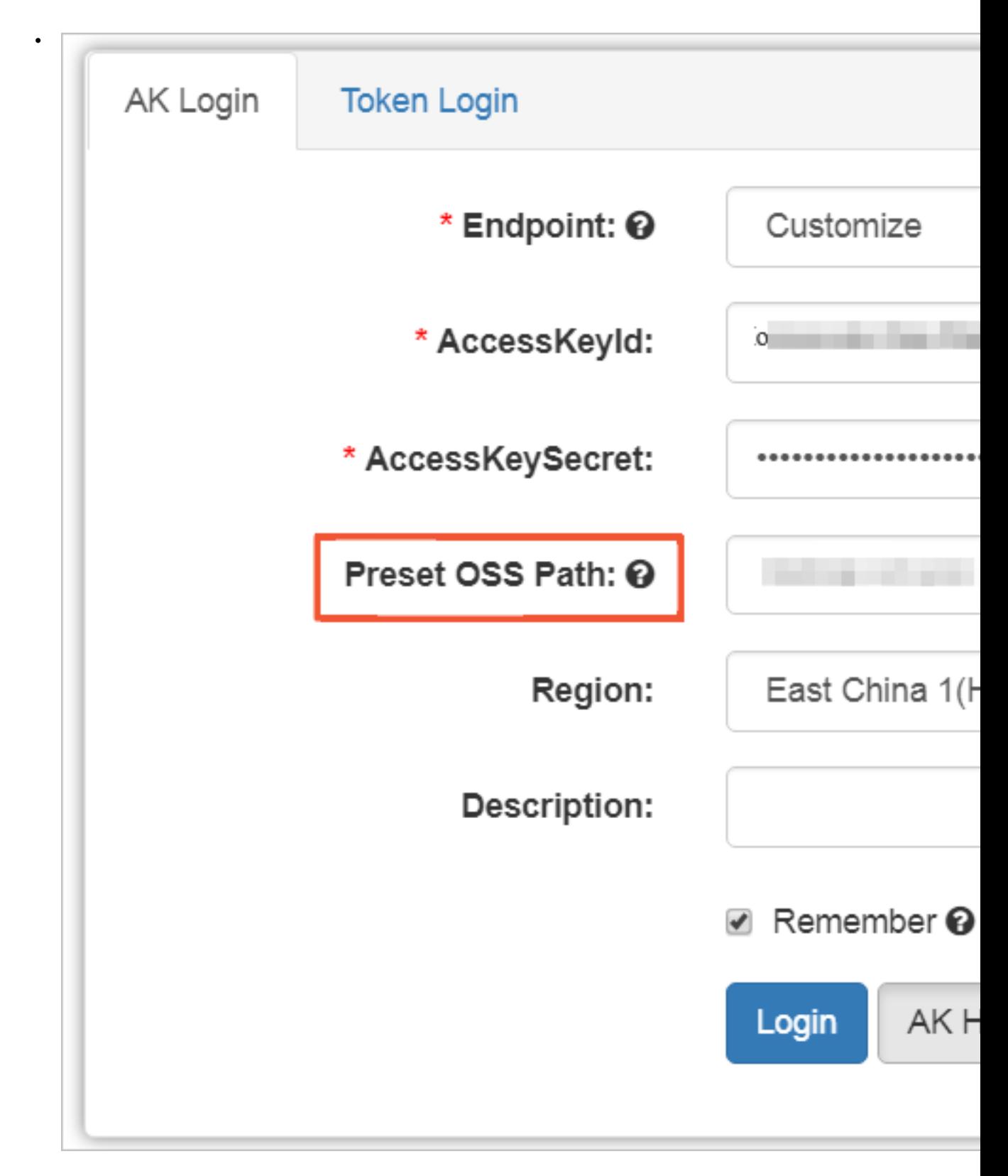

### **Log on to ossbrowser with a temporary authorization code**

You can use a temporary authorization code to log on to ossbrowser. You can provide authorized users with a temporary authorization code to allow them to access a directory under your bucket

temporarily before the authorization code expires. The temporary authorization code automatically becomes invalid after it expires.

**1.** Generate a temporary authorization code.

Use the AK of an administrator RAM user to log on to ossbrowser. Select the object or directory to be accessed temporarily by the authorized users, and generate a temporary authorization code, as shown in the following figure.

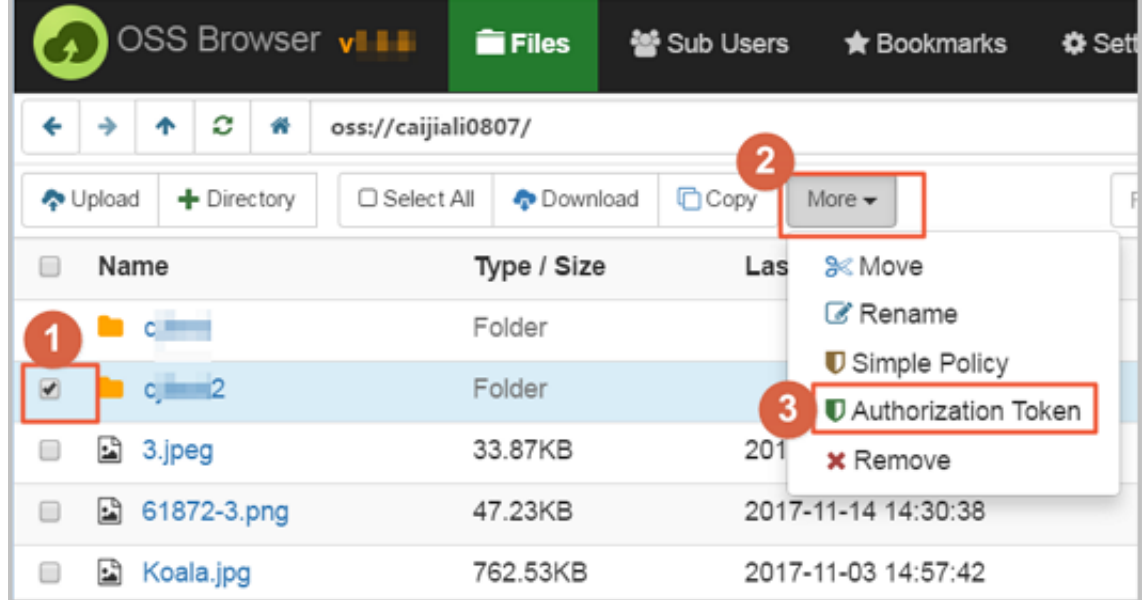

**2.** Log on to ossbrowser with the authorization code.

The temporarily authorized users can use the authorization code to log on to ossbrowser before it expires, as shown in the following figure.

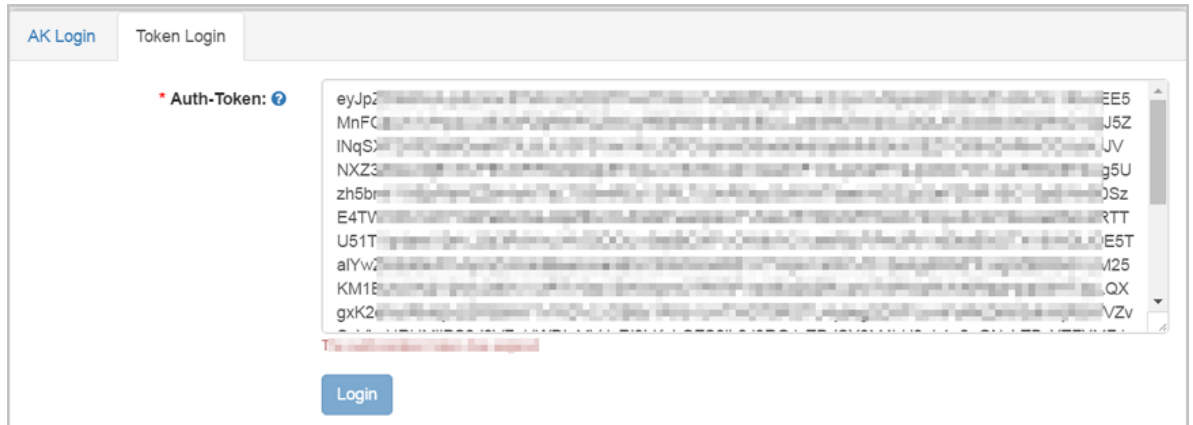

### <span id="page-44-0"></span>**Grant permissions with a simple policy**

After logging on to ossbrowser as an administrator RAM user, you can **Grant permissions with a simple policy** to create an operator RAM user, or grant an operator RAM user the read-only or read/write permission on a bucket or a directory.

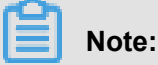

Alibaba Cloud ossbrowser provides simple policy authorization, which is an access control feature based on the Alibaba Cloud RAM service. You can also log on to the RAM console through the official website of Alibaba Cloud to manage your RAM user more precisely.

**1.** Select one or more objects or directories to be accessed temporarily by the authorized users and then click **Simple Policy**, as shown in the following figure.

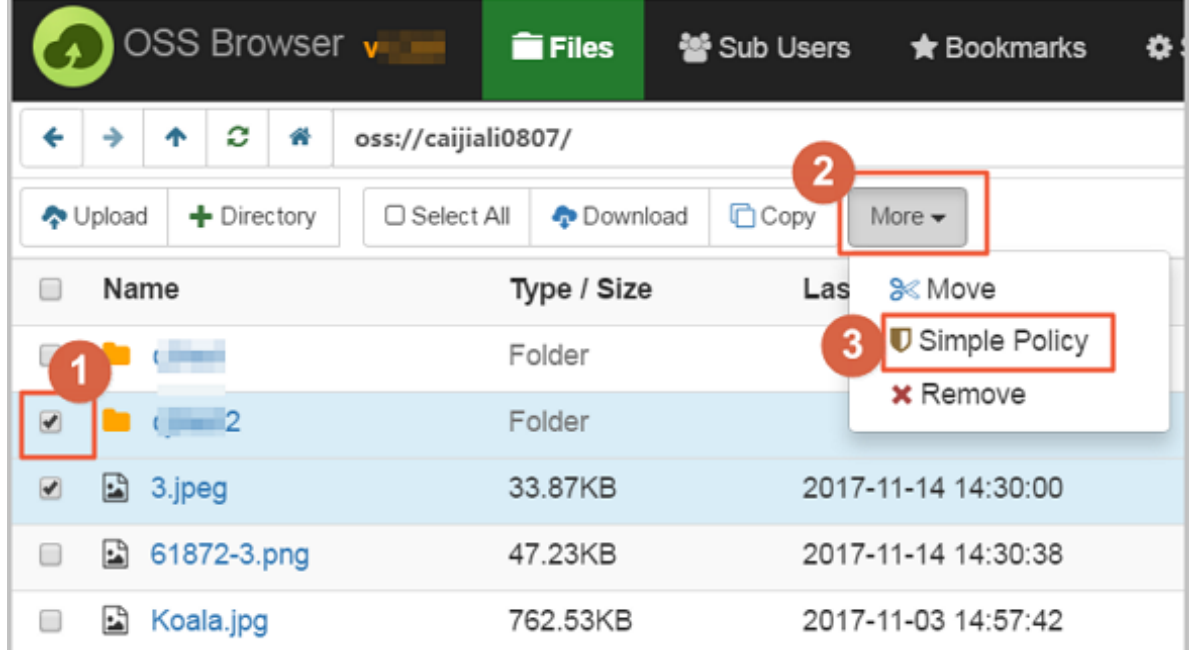

- **2.** On the **Simplify policy authorization** dialog box, select **Privileges**.
- **3.** You can also grant permissions to an existing operator RAM user or create a new operator RAM user in this dialog box.

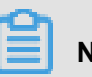

### **Note:**

To use simple policy authorization, you must log on to ossbrowser by using the AK of an RAM user that has the RAM configuration permission, for example, the AK of an administrator RAM user that has the RAM configuration permission.

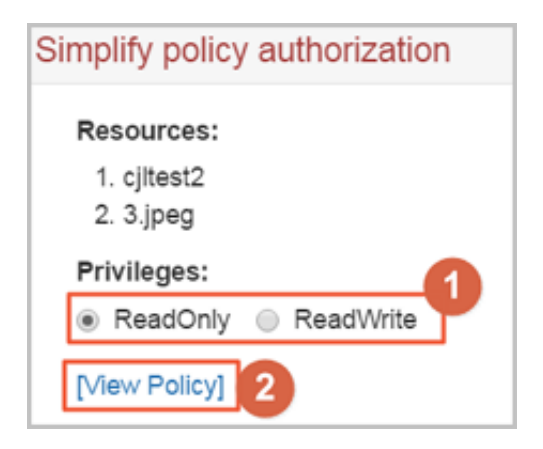

The policy is generated in text. You can view, copy, and use the text as needed. For example, you can copy the policy text and use it to edit the authorization rules for RAM users and roles in the RAM console.

### **3.2 Quick start**

ossbrowser is a graphical management tool developed by Alibaba Cloud. It provides features similar to those of Windows Explorer. Using ossbrowser, you can view, upload, download, and manage objects with ease.

### **Procedure**

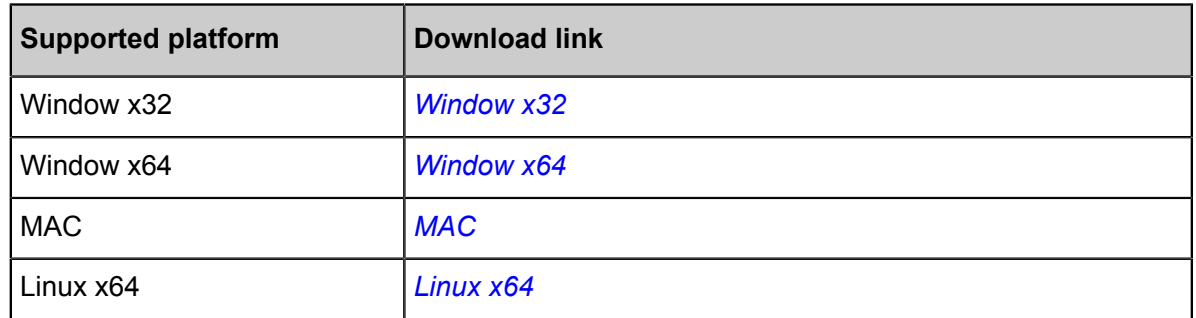

**1.** Download and install ossbrowser.

- **2.** Start and log on to ossbrowser.
- **3.** Manage buckets. You can create a bucket, delete a bucket, modify the ACL for a bucket, and manage the fragments in a bucket.
- **4.** Manage objects. You can upload (resumable), download (resumable), delete, copy, move, rename, search for, and preview an object, and modify the ACL or set an HTTP header for an object.

# **4 ossftp**

## **4.1 Quick installation for OSS FTP**

### **Introduction**

The OSS FTP is a special FTP server that maps the operations on files and folders into your OSS instance upon receiving a common FTP request. This utility allows you to use the FTP protocol to manage files stored on your OSS instance.

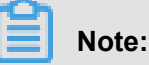

OSS SDK is designed for the production environment, and OSS FTP is mainly for individual users.

- Key features
	- ▬ **Cross-Platform**: This utility can run on Windows, Linux, and Mac operating systems, either 32 or 64 bit, either on a graphic or command-line interface.
	- ▬ **Free of Installation**: You can run this utility directly after extraction.
	- **Free of Configuration**: You can run the utility without any further configurations.
	- **Transparent**: The FTP utility was written in Python, so you can see the complete source code. We will soon make the open source available on GitHub.
- Key functions
	- ▬ Supports file/folder upload, download, delete, and other operations
	- $ightharpoonup$  Supports multipart upload of large files
	- ▬ Supports most FTP commands and can satisfy daily needs

## **Note:**

- Currently, for the ease of installation and deployment, OSS FTP V1.0 does not support TLS encryption. The FTP protocol implements plaintext transmission. To prevent password leaks, we recommend that you run the FTP server and client on the same machine and access using 127.0.0.1:port.
- The utility does not support rename and move operations.
- Do not include any Chinese characters in the extract-to path of the installation package.
- The FTP server's management control page may fail to be opened on early IE browsers.
- Supported Python versions: Python 2.6 and Python 2.7

### **Downloads**

• Windows: *[ossftp-1.0.3-win.zip](http://gosspublic.alicdn.com/ossftp/ossftp-1.0.3-win.zip)*

Now that Python 2.7 is not installed on Windows by default, it is contained in the installation package and is ready for use after extraction, without the hassle of installation and configurat ion.

• Linux/Mac: *[ossftp-1.0.3-linux-mac.zip](http://gosspublic.alicdn.com/ossftp/ossftp-1.0.3-linux-mac.zip)*

Because Python 2.7 or Python 2.6 is installed on Linux and Mac systems by default, the installation packages for Linux and Mac do not contain an executable Python program, but only relevant dependent libraries.

### **Running**

First, extract the downloaded file. Then, select an appropriate running mode based on environmen tal conditions.

- Windows: Double-click start.vbs to run it.
- Linux: Start the terminal and run it.
	- \$ bash start.sh
- Mac: Double-click start.command or run it on a terminal.

\$ bash start.command

The preceding process starts an FTP server, which listens to port 2048 at 127.0.0.1 by default. In addition, for ease of control over the status of the FTP server, the program also activates a web server, which listens to port 8192 at 127.0.0.1. If your system has a graphic interface, the control page is automatically opened.

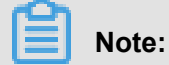

In most situations, you do not need to configure any settings before running the FTP server. If you make any configuration, remember to restart it to make the changes take effect.

### **Connecting to the FTP Server**

We recommend using the *[FileZilla Client](https://filezilla-project.org/?spm=a2c4g.11186623.2.6.bqHidZ)* to connect to the FTP server. After download and installation, connect to the FTP server as follows:

- Host: 127.0.0.1
- Logon type: normal
- User: access\_key\_id/bucket\_name
- Password: access\_key\_secret

### **Note:**

- The slash sign (/) means that both, not either items are required. For example, the user could be tSxyiUM3NKswPMEp/test-hz-jh-002.
- For more information about access\_key\_id and **access\_key\_secret**, see *OSS Access Control*.

### **Advanced use**

- Manage the ftpserver from the console page
	- ▬ Modify the Listener Address

If you want to access the ftpserver over a network, you must modify the listener address because the default address, 127.0.0.1, only allows local access. You can change it to an intranet IP or Internet IP.

▬ Modify the Listening Port

Modify the ftpserver's listening port. We suggest using a port over 1024 because ports below 1024 require administrator permissions.

 $-$  Modify the Log Level

Set the ftpserver's log level. The FTP server's log is output to the data/ossftp/ directory. You can view it only by pressing the Log button on the console page. The default log level is INFO and little information is printed in the log. If you need more detailed log information, you can change the level to DEBUG. If you want to reduce log output, you can set the log level to WARNING or ERROR.

▬ Set Bucket Endpoints

By default, the ftpserver searches for the bucket's location information, so it can send subsequent requests to the corresponding (such asoss-cn-hangzhou.aliyuncs.com or oss-cn-beijing.aliyuncs.com). The ftpserver first tries to access the OSS instance over the intranet. If you set bucket endpoints, for example, test-bucket-a.oss-cn -hangzhou.aliyuncs.com, when you access test-bucket-a, you go to theoss-cnhangzhou.aliyuncs.com domain name.

▬ Set Display Language

By setting cn/en, the display language of the FTP control page can be modified to Chinese/ English.

## **Note:**

- The system must be restarted for modifications to take effect.
- All the preceding modifications are actually changes to the ftp directory's config.json file. Thus, you can also modify this file directly.
- Directly start ftpserver (Linux/Mac)

You can only run the ftpserver.py file in the ossftp directory to avoid web server overhead.

\$ python ossftp/ftpserver.py &

The configuration modification method is the same to the preceding method.

### **Potential problems**

• If you encounter an error when connecting to the FTP server.

The error may be caused by two possible causes:

- There may be an error in the entered access key id or access key secret.

Solution: Enter the correct information and try again.

— The used access key information may be a RAM sub-account access key for a subaccount without list buckets permission.

Solution: When using a sub-account, specify bucket endpoints on the console page to tell the ftpserver which endpoint must be used to access a certain bucket. Also, the sub-account must have the required permissions. For information on implementing access control by using RAM to access OSS, see *RAM*. The details about permissions are as follow:

■ Read-only:

The OSS-FTP must have these permissions: ['ListObjects', 'GetObject', 'HeadObject']. For information on creating a RAM sub-account with Read-only permission, see the graphic tutorial *How to Integrate RAM for File Sharing*.

■ Upload files:

If you want to allow a RAM sub-account to upload files, assign ['PutObject'] permission.

■ Delete files

.

If you want to allow a RAM sub-account to delete files, assign ['DeleteObject'] permission

• If you are running the FTP server on Linux, you may encounter the following error when using FileZilla to connect to the server:

501 can't decode path (server filesystem encoding is ANSI\_X3.4-1968)

This is usually generated when errors occur in local Chinese code. Input the following command in the terminal where you want to run start.sh. Then, restart the program.

\$ export LC\_ALL=en\_US.UTF-8; export LANG="en\_US.UTF-8"; locale

# **5 ossfs**

## **5.1 Quick installation**

ossfs allows you to mount Alibaba Cloud OSS buckets to local files in Linux systems. In the system, you can quickly use the local file system to perform operations on OSS objects, achieving data sharing.

### **Main features**

The ossfs is constructed based on S3FS and incorporates all S3FS functions. The main features include:

- Supports most functions of the POSIX file system, including file reading/writing, directories, link operations, permissions, UID/GID, and extended attributes.
- Uploads large files using the OSS multipart function.
- Guarantees data integrity with MD5 checksum.

### **Limitations**

Compared with a local file system, the functions and performance provided by ossfs have certain limitations. These include:

- Random write or any appended operations causes rewrite of the entire file.
- The performance of metadata operations, such as list directory, is poor because the system has to remotely access the OSS server.
- The file/folder rename operation is not atomic.
- When multiple clients are attached to a single OSS bucket, you must coordinate the actions of each client manually. For example, you must avoid multiple clients writing the same file.
- Hard link is not supported.
- This system is not suitable for highly-concurrent read/write scenarios, as this greatly increases the system load.

### **Installation and use**

• Installation package download

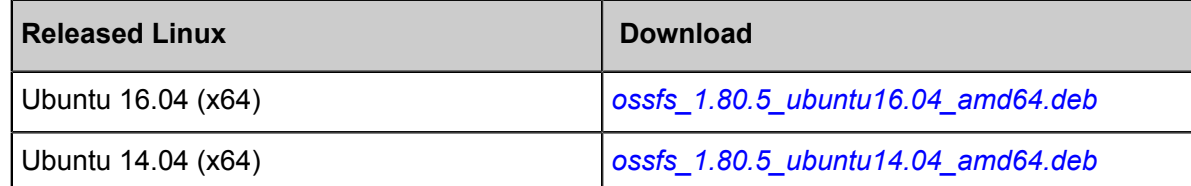

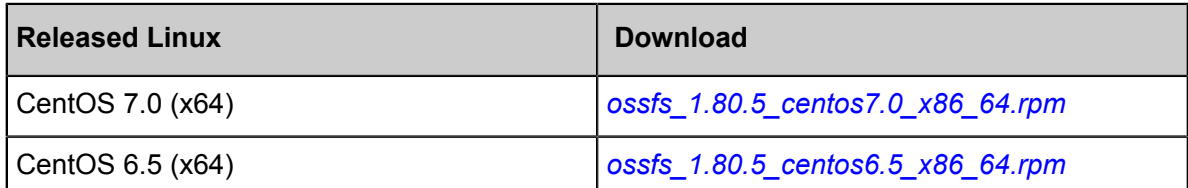

Due to the lower version of the Linux distribution, the kernel version is relatively lower. The ossfs is prone to disconnection or other problems during the running process. Therefore, users are advised to upgrade the operating system to CentOS 7.0 or Ubuntu 14.04 or later.

- Installation method
	- ▬ Run the following commands to install ossfs for Ubuntu:

```
sudo apt-get update
sudo apt-get install gdebi-core
sudo gdebi your_ossfs_package
```
▬ Run the following command to install ossfs for CentOS 6.5 or later:

sudo yum localinstall your\_ossfs\_package

▬ Run the following command to install ossfs for CentOS 5:

sudo yum localinstall your\_ossfs\_package --nogpgcheck

• Usage

Set bucket name and AccessKeyId/Secret and save it to the /etc/passwd-ossfs file. Note that the permissions for this file must be set correctly. We suggest setting it to 640.

```
echo my-bucket:my-access-key-id:my-access-key-secret > /etc/passwd-
ossfs
chmod 640 /etc/passwd-ossfs
```
Mount the OSS bucket to the specified directory.

ossfs my-bucket my-mount-point -ourl=my-oss-endpoint

Example

Mount the bucket my-bucket to the /tmp/ossfs directory. The AccessKeyId is faint, the

AccessKeySecret is 123, and the OSS endpoint is http://oss-cn-hangzhou.aliyuncs.

com.

```
echo my-bucket:faint:123 > /etc/passwd-ossfs
chmod 640 /etc/passwd-ossfs
mkdir /tmp/ossfs
```
ossfs my-bucket /tmp/ossfs -ourl=http://oss-cn-hangzhou.aliyuncs.com

# **Note:**

If you use an Alibaba Cloud ECS instance to provide ossfs services, you can use the intranet endpoints. In this example, you can replace the OSS endpoint with oss-cn-hangzhouinternal.aliyuncs.com to save bandwidth costs. For more information about intranet endpoints, see *Regions and endpoints*

### Unmount the bucket:

fusermount -u /tmp/ossfs

For more information, see *[GitHub ossfs](https://github.com/aliyun/ossfs#ossfs)*.

### **Release log**

For more information, see *[GitHub ChangeLog](https://github.com/aliyun/ossfs/blob/master/ChangeLog)*

## **5.2 FAQ**

- Q: For what programs is ossfs suitable?
	- ▬ ossfs mounts OSS buckets locally. If you want a program that does not support OSS to automatically sync the data to the OSS, ossfs is a great option.
- Q: What are the limitations of ossfs?
	- ▬ Because data must be synced to the cloud over the network, the performance and functions of ossfs may differ from those of local file systems. If you want to run a database or other applications with frequent I/O operations on a mounted ossfs disk, you must consider this carefully. ossfs differs from local file systems in the following ways:
		- Random write and append operations overwrite the entire file.
		- The performance of metadata operations, such as list directory, is poor because the system has to remotely access the OSS server.
		- The file/folder rename operation is not atomic.
		- When multiple clients are attached to a single OSS bucket, you must coordinate the actions of each client manually. For example, you must avoid multiple clients writing the same file.
		- Hard link is not supported.
- Q: Do I need to use Alibaba Cloud hosts for ossfs?
- ▬ ossfs does not need to be used with Alibaba Cloud intranet. It can be used on external Internet hosts.
- Q: Can ossfs simultaneously mount multiple OSS buckets?
	- ▬ Yes, write multiple OSS configuration information entries in the passwd-ossfs file. Buckets from different OSS accounts are supported.
- Q: I installed ossfs at yum/apt-get and has an error: conflicts with file from package fuse-devel.
	- $-$  There is an earlier version of fuse on your system. Please use the relevant package manager to uninstall and then reinstall ossfs.
- Q: ossfs is not working properly, how do I debug?
	- ▬ You can use the **-d -o f2** parameter when mounting. ossfs will write log content into the system logs. On the centos system, in/var/log/messages.
	- ▬ You can also use the **-f -d -o f2** parameter when mounting, and ossfs prints the logs to the screen.
- Q: When trying to mount a bucket, why do I receive the error "ossfs: unable to access MOUNTPOINT /tmp/ossfs: Transport endpoint is not connected"?
	- ▬ First, run the **umount** command for the corresponding directory.
	- ▬ When mounting with ossfs, check that the entered URL parameter is correct and the bucket , AccessKey ID, and AccessKey secret match.
	- $\rightarrow$  DO NOT include the bucket name in the URL. For example, if the bucket domain name is ossfs-test-1.oss-cn-hangzhou.aliyuncs.com on the OSS console, set the URL to http://oss-cn-hangzhou.aliyuncs.com.
- Q: Why does ossfs display "ossfs: unable to access MOUNTPOINT /tmp/odat: No such file or directory"?
	- $\blacksquare$  This error occurs if the directory is not yet created. You must create the directory before mounting.
- Q: Why does the "operation not permitted" error occur after I mount the bucket locally and run the ls command for the directory?
	- $-$  In your bucket, check if the directory name contains any OSS objects with invisible characters. The file system has strict restrictions for file/directory names. If the directory name fails to meet the restrictions, this error occurs. Use another tool to rename these objects and run the ls command, the directory content can be correctly displayed.
- Q: There are a lot of files in one of my directories. Why is ls so slow?
- ▬ Assuming that there are n files in a directory, then the ls of this directory requires at least a minimum of n oss http requests. When there are many files, this can cause serious performance problems.
- ▬ You can optimize in two ways:
	- Increase stat cache size with the -omax stat cache size=xxx parameter, so that the first time ls will be slow, but the subsequent ls will be fast, because the metadata of the file is in the local cache. The default is 1000, which costs about 4 MB of memory, please adjust to the appropriate value according to the size of your machine's memory.
	- Use the Is -f command, which eliminates n HTTP requests with OSS.
	- For more information, see *issue* 13.
- Q: How do I set permissions during ossfs mounting?
	- ▬ If you want to allow other users to access mounted folders, specify the **allow\_other** parameter as follows when running ossfs:
		- ossfs your\_bucket your\_mount\_point -ourl=your\_endpoint -o allow\_other
	- Why does the allow other parameter still have no access to the file?
		- Note: allow\_other is the permission granted to other users in the Mount directory, not the file inside! If you want to change the files in the folder, use the chmod command.
	- $-$  allow\_other gives the Mount directory 777 permission by default, and I want to have the Mount directory permission 770, what should I do?
		- You can set by umask, see *[here](https://github.com/aliyun/ossfs/issues/5)*.
- Q: If you want to allow the mounting of folders (/tmp/ossfs) that belong to another user,
	- ▬ Method 1: If you want to allow the mounting of folders (/tmp/ossfs) that belong to another user, you need to create the mount folder as user and use ossfs:
		- sudo -u user mkdir /tmp/ossfs
		- sudo -u user ossfs bucket-name /tmp/ossfs
	- ▬ Method 2: first get the uid/gid information for the specified user by the id command. For example, to get uid/gid information for a www user: id www; then specify the uid/gid parameter when you mount:
		- ossfs your bucket your mountpoint -ourl=your url -ouid=your uid

#### -ogid=your\_gid

Note: uid/gid are numbers.

- Q: I am not the root user, how does umount ossfs mount the directory?
	- ▬ fusermount -u your\_mountpoint
- Q: How can I mount ossfs automatically when the device starts up?
	- ▬ Step 1: Write the bucket name, AccessKeyId/Secret, and other information into /etc/passwdossfs, and change the permissions for this file to 640.
		- echo your\_bucket\_name:your\_access\_key\_id:your\_access\_key\_secret > /etc/passwd-ossfs
		- chmod 640 /etc/passwd-ossfs
- Step 2: Make the appropriate settings (the setting methods differ for different system versions).
	- ▬ Step 2A: Use the fstab method to automatically mount the ossfs (applies to Ubuntu 14.04 and CentOS 6.5).
		- Add the following command in /etc/fstab:
		- ossfs#your bucket name your mount point fuse netdev, url= your url,allow other 0 <u>de la componentación de la componentación de la componentación de la componentación de la componentación de l</u>
		- In the preceding command, replace 'your\_xxx' with your actual bucket name and other information.
		- $\blacksquare$  Save the /etc/fstab file. Run the mount  $-a$  command. If no error is reported, the settings are correct.
		- Now, Ubuntu 14.04 can automatically mount the ossfs. For CentOS 6.5, also run the following command:
		- chkconfig netfs on
	- ▬ Step 2B: Mount ossfs using a boot script (applies to CentOS 7.0 and later).
		- Create the file ossfs in the /etc/init.d/ directory. Copy the content in the *[Template File](https://github.com/aliyun/ossfs/blob/master/scripts/automount.template)* to the new file. Here, replace 'your\_xxx' with your own information.
		- Run the command: chmod a+x /etc/init.d/ossfs.
		- The preceding command grants execution permission to the new ossfs script. You can now run this script. If no errors occur in the script content, the OSS bucket has been mounted to the specified directory.
		- Run the command: chkconfig ossfs on.
- The preceding command sets the ossfs boot script as another service, so it is automatica lly started when the device starts up.
- ossfs can now automatically mount upon startup. To sum up, if you use Ubuntu 14.04 or CentOS 6.5, perform Steps 1 and 2A; if you use CentOS 7.0, perform Steps 1 and 2B.
- Q: How do I solve the fusermount: failed to open current directory: Permission denied error?
	- $\equiv$  This is a fuse bug. It requires the current user to have read permission for the current directory (unmounted directory). To solve this problem, run the cd command to change to a directory with read permission and then run the ossfs command again.
- Q: I need to use a www user to mount ossfs. In this case, how do I set up automatic mounting?
	- ▬ See the answer to the preceding question. Perform Step 1 as stated. Perform Step 2B with the command in the /etc/init.d/ossfs file changed to:

sudo -u www ossfs your\_bucket your\_mountpoint -ourl=your\_url

- **→ Set the boot script to allow the use of sudo to edit /etc/sudoers. Change the Defaults** requiretty line to #Defaults requiretty (comment out this line).
- Q: How do I solve the fusermount: failed to open current directory: Permission denied error?
	- ▬ This is a *[fuse bug](https://bugs.debian.org/cgi-bin/bugreport.cgi?bug=584541)*. It requires the current user to have read permission for the current directory (unmounted directory). To solve this problem, run the cd command to change to a directory with read permission and then run the ossfs command again.
- Q: How do I avoid the cost of scanning files by using ECS to mount ossfs?
	- ▬ The program scans a directory mounted by ossfs to convert to a request to OSS, if the number of requests is high, costs will be incurred (1 cent/10 thousand times ). If it is *[updatedb](https://linux.die.net/man/8/updatedb)*, you can skip it by modifying /etc/updatedb.conf. The specific practice is:
		- **1.** Add fuse.ossfs to PRUNEFS =.
		- **2.** Add the mounted directory to the PRUNEPATHS =.
	- ▬ How do I determine which process swept my catalog?
		- **1.** First install auditd: sudo apt-get install auditd.
		- **2.** Start auditd: sudo service auditd start.
		- **3.** Set the monitor mount directory : auditctl -w /mnt/ossfs
		- **4.** In the auditorium log, you can see which processes have accessed this directory: ausearch -i | grep /mnt/ossfs
- Q: what is the content-type file that uses ossfs to upload to OSS all "application/ocdet-stream? what happened?
	- ▬ ossfs queries /etc/mime.types content to determine the Content-Type of the file, please check that the file exists, if it does not exist, you need to add:
		- **1.** For ubuntu, you can add it with udo apt-get install mime-support.
		- **2.** For centos can be added via sudo Yum install mailcap
		- **3.** You can also manually add one row per format, each in the form of: Application/ JavaScript JS
- Q: How do I start ossfs using the supervisor?
- **1.** To install the supervisor, run the sudo apt-Get install supervisor in Ubuntu
- **2.** Create a directory and edit the ossfs STARTUP script:

```
mkdir /root/ossfs_scripts
vi /root/ossfs_scripts/start_ossfs.sh
```
Write the following data:

```
# Unload
fusermount -u /mnt/ossfs
# Re-mounted, you must add-F parameter to run ossfs, let ossfs run
at the front desk
exec ossfs my-bucket my-mount-point -ourl=my-oss-endpoint -f
```
**3.** Edit/etc/Supervisor/supervisord. conf to add the following paragraph at the end:

```
[program:ossfs]
command=bash /root/ossfs_scripts/start_ossfs.sh
logfile=/var/log/ossfs.log
log_stdout=true
log_stderr=true
logfile_maxbytes=1MB
logfile_backups=10
```
**4.** Run Supervisor:

```
supervisord
```
supervisord

**5.** Confirm that everything is fine:

```
ps aux | grep supervisor # should be able to see the supervisor
Process
ps aux | grep ossfs # should be able to see ossfs Process
kill -9 ossfs # Kill ossfs process, the supervisor must restart
it, do not use killall, because killall sends sigterm, the process
Exits normally, and the Supervisor no longer reruns ossfs.
```
ps aux | grep ossfs # should be able to see ossfs Process

If an error occurs, check /var/log/supervisor/supervisord.log and /var/log/ossfs.log.

• Q: encounter "fuse: Warning: Library too old, some operations may not work?

This occurs because of the libfuse version that ossfs uses at compile time Higher than the libfuse version linked to at run time. This is often due to the user's own installation of libfuse. Install ossfs with the RPM package we provide, without having to install libfuse again.

The RPM bag that we provide on the box and the box contains the box, if there is a chain in the running environment and ossfs is linked to an earlier version of fuse, the preceding warning will appear.

- **1.** How do I confirm the fuse version of The ossfs runtime link?
	- Run LDD \$ (which ossfs) | grep Fuse
	- For example, the result is "/lib64/libfuse. So. 2 ", then you can see the version of fuse through LS-L/lib64/libfuse.
- **2.** How do I link ossfs to the correct version?
	- First find the directory of libfuse with rpm-QL ossfs | grep fuse.
	- For example, the result is "/usr/lib/libfuse. So. 2 ", use fig =/usr/lib ossfs... Run ossfs
- **3.** Can I ignore this warning?
	- You better not see this bug.
- Q: Why do I see file information with ossfs (for example, size) not consistent with what other tools see?

Because ossfs, by default, caches the file's meta-information (including size/permissions, etc ), this does not require every time ls requests are sent to OSS to speed up. If the user passes other programs (such as SDK/website console/osscmd, etc) the file has been modified so that it is possible to see the file information in ossfs, not updated in a timely manner.

If you want to disable ossfs caching, you can add the following paramete  $-$ omax stat cache\_size=0

## **6 osscmd**

### **6.1 Example**

### **Install and configure osscmd**

After you download SDK installer in Linux or Windows, unzip the downloaded packet to start using osscmd.

You can directly run python osscmd to get instructions for use. Every command has two modes for execution. Take querying the user-created bucket for example. The **gs** command (short for "get service") is run.

• Method 1: No ID or Key is specified, and osscmd reads the ID and Key from default files.

```
$ python osscmd gs
can't get accessid/accesskey, setup use : config --id=accessid --key
=accesskey
```
## **Note:**

In the case of such prompts, it indicates that the ID and Key are not properly configured. See the configuration command in Step 2.

Once the ID and Key are properly configured and valid, run the command

```
$ python osscmd gs
2013-07-19 08:11 test-oss-sample
Bucket Number is: 1
```
• Method 2: Specify the ID and Key in the command and osscmd reads ID and Key from the command line. If the ID and Key are valid, run the command and the following result is shown.

\$ python osscmd gs --id=your\_id --key=your\_key --host=your\_endpoint

```
2013-07-19 08:11 test-oss-sample
Bucket Number is: 1
```
To configure users' ID and Key to the default files, run the following commands. The default oss host is oss.aliyuncs.com.

```
$python osscmd config --id=your_id --key=your_key --host=your_endpo
int
```
If you see a prompt saying "Your configuration is saved into" or similar, it indicates the ID and Key have been saved successfully.

### **Basic operations**

• List created buckets

\$python osscmd getallbucket

The output is empty if the OSS user didn't create any buckets.

• Create a bucket

Create a bucket named mybucketname.

\$python osscmd createbucket mybucketname

Creating a bucket named "mybucketname" may fail because the name of the bucket in OSS is globally unique and someone may have created this bucket. In this case, you must change the name. For example, you can add a specific date to the bucket name.

• Check whether the bucket has been created successfully

\$python osscmd getallbucket

If it fails, check the error message returned.

• View objects

After a bucket is successfully created, check the objects in the bucket.

\$python osscmd list oss://mybucketname/

No objects is contained in the bucket, so the output is empty.

• Upload an object

Upload an object to the bucket. If the local file is named local\_existed\_file, its MD5 value is shown as follows.

```
$ md5sum local_existed_file 7625e1adc3a4b129763d580ca0a78e44
local existed file
$ python osscmd put local existed file oss://mybucketname/test objec
t
```
# **Note:**

The **md5sum**command is used on Linux instead of Windows.

• View object again

If it is successfully created, check the object again in bucket.

\$python osscmd list oss://mybucketname/

• Download an object

Download an object from the bucket to local and compare the md5 value of the file downloaded

```
$ python osscmd get oss://mybucketname/test_object download_file
$ md5sum download_file
7625e1adc3a4b129763d580ca0a78e44 download_file
```
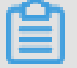

.

**Note:**

The **md5sum**command is used on Linux instead of Windows.

Delete an object

\$ python osscmd delete oss://mybucketname/test\_object

• Delete a bucket

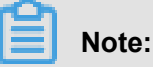

If a bucket contains objects, the bucket cannot be deleted.

\$ python osscmd deletebucket mybucketname

#### **Use lifecycle**

• Configure an XML text file for lifecycle

```
<LifecycleConfiguration>
     <Rule>
         <ID>1125</ID>
         <Prefix>log_backup/</Prefix>
         <Status>Enabled</Status>
         <Expiration>
              <Days>2</Days>
         </Expiration>
     </Rule>
</LifecycleConfiguration>
```
This indicates deleting the objects of more than two days old to the current time and with the

prefix of log\_backup/ in the bucket. For detailed rule configuration, see *API Reference*.

Write lifecycle

python osscmd putlifecycle oss://mybucket lifecycle.xml

#### 0.150(s) elapsed

• Read lifecycle

```
python osscmd getlifecycle oss://mybucket
<? xml version="1.0" encoding="UTF-8"? >
<LifecycleConfiguration>
   <Rule>
     <ID>1125</ID>
     <Prefix>log_backup/</Prefix>
     <Status>Enabled</Status>
     <Expiration>
       <Days>2</Days>
     </Expiration>
   </Rule>
</LifecycleConfiguration>
0.027(s) elapsed
```
• Delete lifecycle

```
python osscmd deletelifecycle oss://mybucket
0.139(s) elapsed
```
• Read lifecyle

```
python osscmd getlifecycle oss://mybucket
Error Headers:
[('content-length', '288'), ('server', 'AliyunOSS'), ('connection',
  'close'), ('x-oss-request-id', '54C74FEE5D7F6B24E5042630'), ('date
', 'Tue, 27 Jan 2015 08:44:30 GMT'), ('content-type', 'application/
xml')]
Error Body:
<? xml version="1.0" encoding="UTF-8"? >
<Error>
   <BucketName>mybucket</BucketName>
   <Code>NoSuchLifecycle</Code>
   <Message>No Row found in Lifecycle Table.</Message>
   <RequestId>54C74FEE5D7F6B24E5042630</RequestId>
   <HostId>mybucket.oss-maque-hz-a.alibaba.net</HostId>
</Error>
Error Status:
404
getlifecycle Failed!
```
#### **Anti-leech settings**

• Allow access of blank referer

```
$osscmd putreferer oss://test --allow_empty_referer=true
0.004(s) elapsed
```
• Get configured referer

```
$osscmd getreferer oss://test
<? xml version="1.0" encoding="UTF-8"? >
<RefererConfiguration>
   <AllowEmptyReferer>true</AllowEmptyReferer>
  <RefererList />
```
</RefererConfiguration>

• Do not allow blank referer. Only allow test referer requests

```
$osscmd putreferer oss://test --allow_empty_referer=false --referer
='www.test.com'
0.092(s) elapsed
```
• Get configured referer

```
$osscmd getreferer oss://test
<? xml version="1.0" encoding="UTF-8"? >
<RefererConfiguration>
   <AllowEmptyReferer>false</AllowEmptyReferer>
  <RefererList>
     <Referer>www.test.com</Referer>
   </RefererList>
</RefererConfiguration>
```
• Do not allow blank referer. Only allow test and test1 referer requests

```
$osscmd putreferer oss://test --allow_empty_referer=false --referer
='www.test.com,www.test1.com'
```
• Get configured referer

```
$osscmd getreferer oss://test
<? xml version="1.0" encoding="UTF-8"? >
<RefererConfiguration>
  <AllowEmptyReferer>false</AllowEmptyReferer>
   <RefererList>
     <Referer>www.test.com</Referer>
     <Referer>www.test1.com</Referer>
   </RefererList>
</RefererConfiguration>
```
### **Use logging**

• Set logging

\$osscmd putlogging oss://mybucket oss://myloggingbucket/mb

• Get logging

```
$osscmd getlogging oss://mybucket
```
# **7 ossprobe**

### **Introduction**

The ossprobe is an OSS access detection tool used to troubleshoot problems caused by network errors or incorrect settings of basic parameters during the upload and download processes. If an error occurs after you run a command to upload or download data, the ossprobe displays the possible cause to help you identify the error quickly.

### **Version**

Version: 1.0.0

### **Main features**

- Checking whether the network environment is normal
- Checking whether basic parameters are correct
- Testing the upload and download speeds

### **Platforms**

- Linux
- Windows
- Mac

#### **Download software**

- *[windows64 ossprobe](http://gosspublic.alicdn.com/ossprobe/windows64-ossprobe.exe)*
- *[linux64 ossprobe](http://gosspublic.alicdn.com/ossprobe/linux64-ossprobe)*
- *[mac ossprobe](http://gosspublic.alicdn.com/ossprobe/mac-ossprobe)*

### **Detect download problems**

• Usage

```
ossprobe --download [-i AccessKeyId] [-k AccessKeySecret] [-p
EndPoint] [-b BucketName] [-o ObjectName] [-t LocalPath] 
        [-f Url] [-a Address]
    -f --from<br>-i --id
    -i --id AccessKeyId<br>-k --key AccessKeySe
                     AccessKeySecret
    -p --endpoint EndPoint<br>-b --bucket BucketNa
 -b --bucket BucketName
 -o --object ObjectName
 -t --to Save path for the downloaded content. By
default, it is the path to a temporary file in the current directory
.
```
 -a --addr Network address for detection. The default address is www.aliyun.com. If you are using private cloud, select an accessible address in the private cloud. TIP: If the -f parameter is present, a URL is used for download. If the -f parameter is not present, you must set the AccessKeyID, AccessKeySecret, EndPoint, and BucketName parameters.

#### • Example

To check whether URL-based download is normal (*How to obtain a URL*), run the following commands:

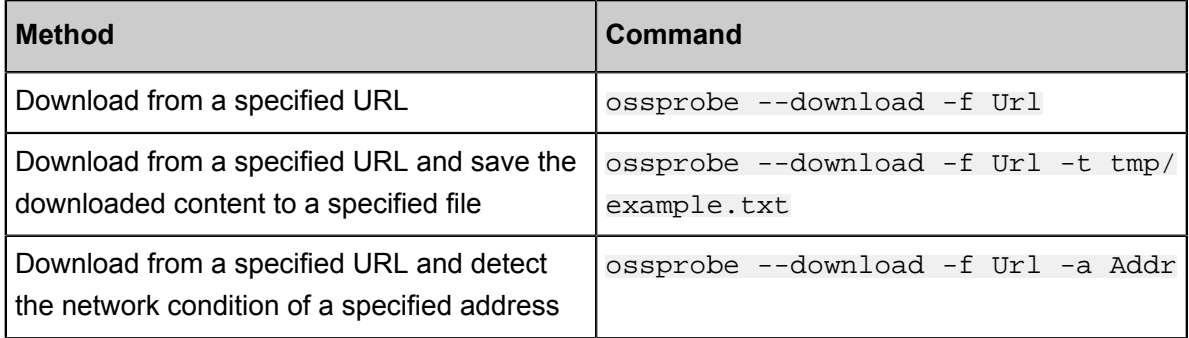

To check whether download using specified parameters (AccessKeyID, AccessKeySecret,

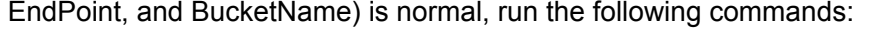

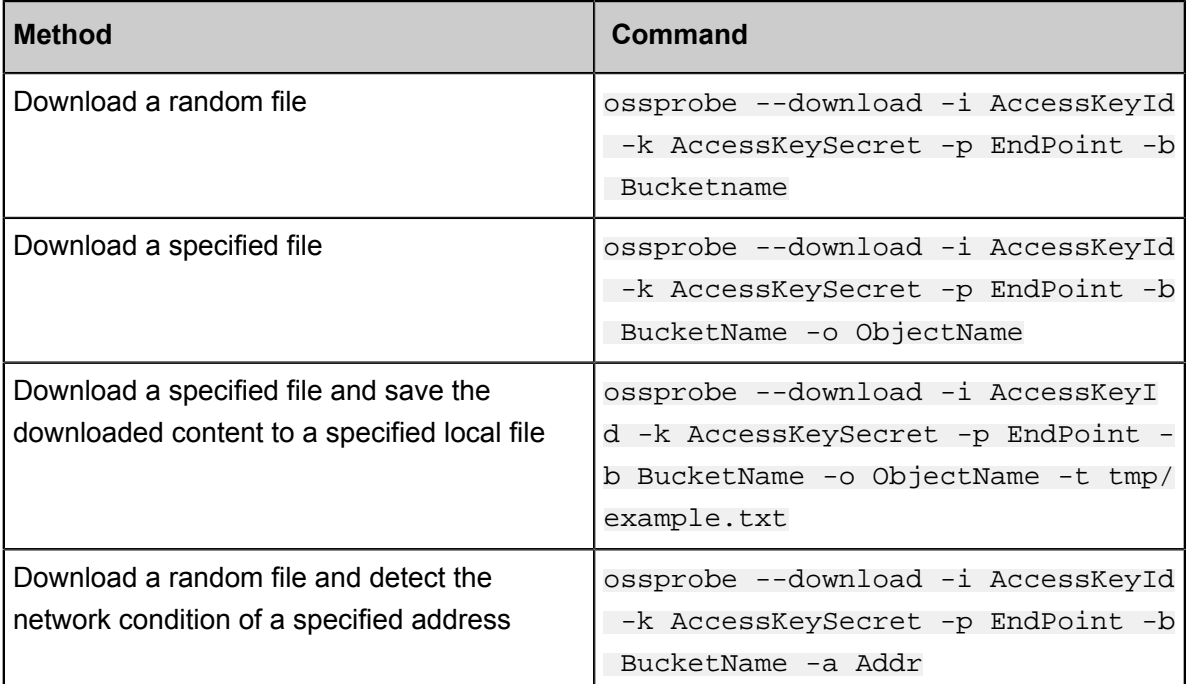

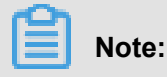

• The file you downloaded is a binary executable program, and you must add the ossprobe executable permissions through chmod +x ossprobe in the Linux system.

- By default, the -t parameter indicates the path to a temporary file in the current directory ( the file name format is ossfilestore20160315060101).
- If the -t parameter indicates a directory, a temporary file is generated in the directory to save data (the file name format is ossfilestore20160315060101).
- If a file is downloaded from a URL, the file is named after the last string following the forward slash "/" in the URL. For example, if the URL is  $http://align.com/a.jpg$ , then the file is saved as a.jpg.

### **Detect upload problems**

• Usage

```
ossprobe --upload -i AccessKeyId -k AccessKeySecret -p EndPoint -b
BucketName [-m normal|append|multipart] 
        [-s UploadFilePath] [-o ObjectName] [-a Addr]
    -i --id AccessKeyID
   -k --key AccessKeySecret<br>-p --endpoint EndPoint
         --endpoint EndPoint
    -b --bucket BucketName
     -s --src Path to the file you want to upload. By
default, it is the path to a local temporary file.
    -m --mode File upload mode. The default is normal upload
.
    -o --object Uploaded object name. By default, the object
name is the name of the uploaded file if -s is not null. If -s is
null, by default, the object name is the name of the temporary file
starting with tem.
    -a --addr Network address for detection. The default
address is the address of the Alibaba Cloud website. If you are
using private cloud, select an accessible address in the private
cloud.
```
• Example

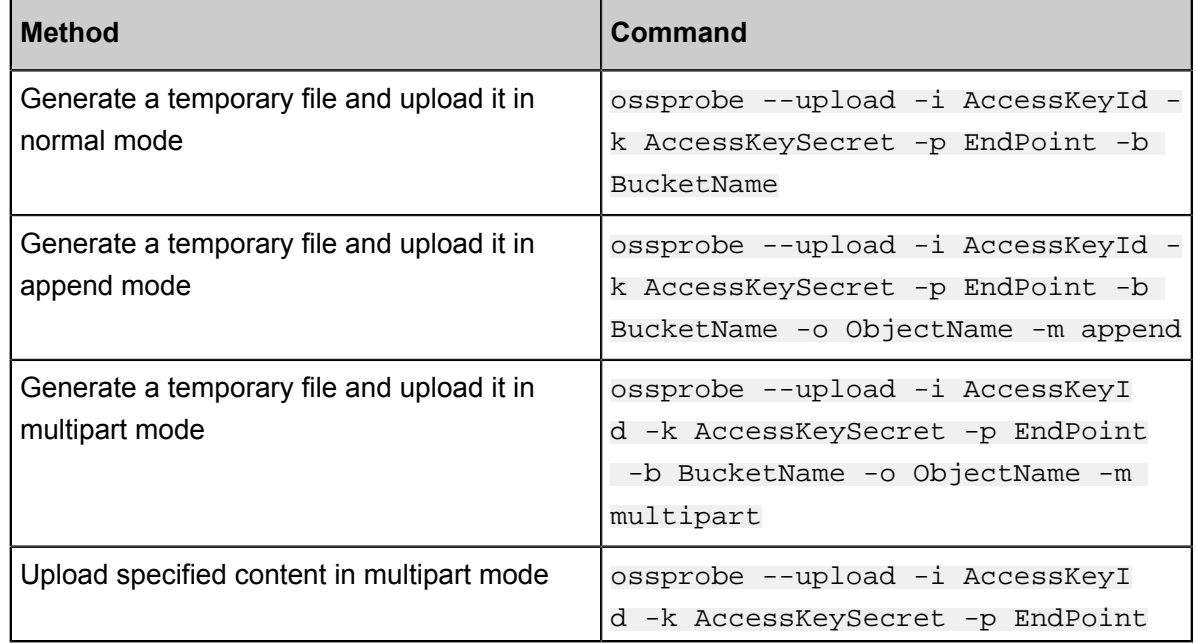

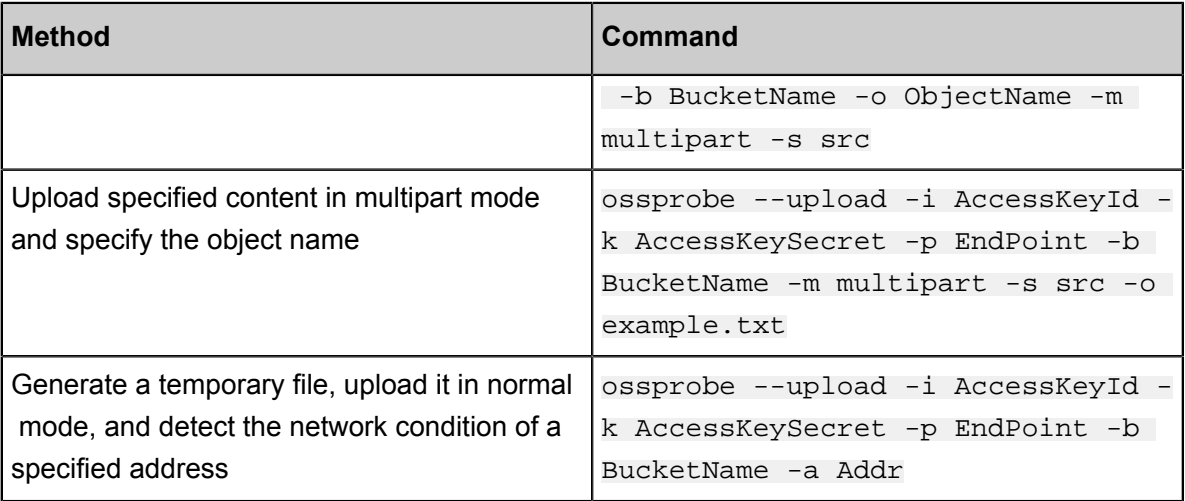

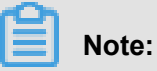

The name of a randomly generated file starts with ossuploadtmp.

### **Platform differences**

• For Windows, press Win+R to bring up the "Run" dialog box, enter cmd, and press Enter. On the command-line interface (CLI), enter the path to the tool and enter related detection parameters to run the tool.

```
D:\tw108174\workspace\1111\src>ossprobe --download -i xxxxxxxx -k xxxxxxxx -p xx
xxxxxxxx -b xxxxxxxxxxxx
```
• For Linux and Mac, open the terminal. On the displayed interface, enter the path to the tool and enter related detection parameters to run the tool.

```
[admin@
      /home/admin/tianwei/gofile]
```
### **View report data**

After command execution, a report named logOssProbe20060102150405.txt is generated (the numbers following logOssProbe indicate the formatted date of report generation). The possible error cause is printed in command line mode. If you think the error message is not specific, you can view the report. If the problem persists, you can submit a ticket attached with the detection report.

• Console display

The console displays the following main information:

- $\rightarrow$  After execution, the steps marked with  $\times$  fail, whereas the steps not marked with  $\times$  are successful.
- $-$  The result indicates whether the upload or download operation is successful. If the upload or download operation is successful, the console displays the file size and upload/download time.
- ▬ The "Suggested Change" column shows the error cause or change suggestions.
- $-$  If you are familiar with OSS error codes, you can perform troubleshooting based on the error message returned by OSS.
- $\rightarrow$  The "Log Info" columns shows the log name and address, allowing you to find the log.

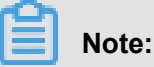

No change suggestions may be given when an error is detected. When this happens, perform troubleshooting based on the returned error code by referring to *[OSS error code](https://www.alibabacloud.com/help/doc-detail/32157.htm)*.

• Log files

Different from console display, log files contain network detection details. Ping is used to detect a specified network or the network of a specified EndPoint, tracert is used to detect the route for EndPoint access, and nslookup is used for DNS detection.

### **References**

- *[OSS error codes](https://www.alibabacloud.com/help/doc-detail/32157.htm)*
- *How to obtain a URL*

# **8 ossutil**

## **8.1 Quick Start**

Ossutil allows you to manage OSS data easily using the command line. The current version does not provide complete bucket management and multipart management functions. These functions are available in subsequent versions. If you need these functions, you can use the osscmd command line tool instead.

### **Download the tool**

• Current version

Current version: 1.4.2

- Runtime environment
	- ▬ Windows/Linux/Mac
	- ▬ Supporting architecture
		- x86 (32bit, 64bit)
- Download the binary program
	- ▬ [Linux x86 32bit] *[ossutil32](http://gosspublic.alicdn.com/ossutil/1.4.2/ossutil32)*
	- ▬ [Linux x86 64bit] *[ossutil64](http://gosspublic.alicdn.com/ossutil/1.4.2/ossutil64)*
	- ▬ [Windows x86 32bit] *[ossutil32.zip](http://gosspublic.alicdn.com/ossutil/1.4.2/ossutil32.zip)*
	- ▬ [Windows x86 64bit] *[ossutil64.zip](http://gosspublic.alicdn.com/ossutil/1.4.2/ossutil64.zip)*
	- ▬ [mac x86 64bit] *[ossutilmac64](http://gosspublic.alicdn.com/ossutil/1.4.2/ossutilmac64)*
- Install and use the binary program

Download the binary program or corresponding compressed package for your operating system and run the binary program. (If the binary program is not an executable file, run chmod 755 ossutil to make it executable.) That is:

- ▬ For a Linux system: ./ossutil
- ▬ For a Window system, either of the following two methods can be used (64-bit operating system as an example):
	- Decompress the package, double-click the bat file, and enter ossutil64.exe.
	- Decompress the package, run cmd to enter the directory where the binary program resides, and enter ossutil64.exe.

▬ For a MAC system: ./ossutilmac64

### **Quick start**

• Set ossutil language

When running commands of ossutil, you can use the -L option to set the language. The value can be CH or EN, that is, Chinese or English. The value is case insensitive. The default value is CH (Chinese).The default language CH (Chinese), if CH (Chinese ), you need to make sure that your system is UTF-8 encoded, otherwise it may display chaotic code.

For example:

./ossutil help ls is used to display the ls help in the default language.

./ossutil help ls -L ch is used to display the ls help in Chinese.

./ossutil help ls -L en is used to display the ls help in English.

./ossutil config -L ch is used to run an interactive configuration command of ossutil config. The prompt language is Chinese.

./ossutil config -L en is used to run an interactive configuration command of ossutil config. The prompt language is English.

### **Note:**

Errors output by ossutil are in English by default, which are not affected by the preceding options.

• Obtain the command list

./ossutil or ./ossutil help

```
$./ossutil
Usage: ossutil [command] [args...] [options...]
Run ossutil help to display the command help.
Commands:
 mb cloud url [options]
        Creates a bucket.
 ls [cloud_url] [options]
        Lists buckets or objects.
  rm cloud_url [options]
        Deletes a bucket or object.
  stat cloud_url [options]
        Displays the description of a bucket or object.
  set-acl cloud_url [acl] [options]
        Sets the ACL for a bucket or object.
 set-meta cloud url [meta] [options]
        Sets the meta information of the uploaded objects.
  cp src_url dest_url [options]
        Uploads, downloads, or copies objects.
```
```
restore cloud url [options]
        Restores an object from the frozen state to the readable
state.
  create-symlink cloud_url target_url [options]
        Creates a symbolic link.
  read-symlink cloud_url [options]
        Reads the description of a symbolic link file.
Additional Commands:
 help [command]
        Obtains the help document of a command.
 config [options]
        Creates a configuration file to store configuration items.
 hash file_url [options]
        Computes the crc64 or MD5 of a local file.
 update [options]
        Updates ossutil.
$./ossutil -L en
Usage: ossutil [command] [args...] [options...]
Please use 'ossutil help command' to show help of command
Commands:
  mb cloud_url [options]
        Make Bucket
 ls [cloud_url] [options]
        List Buckets or Objects
  rm cloud_url [options]
        Remove Bucket or Objects
  stat cloud_url [options]
        Display meta information of bucket or objects
  set-acl cloud_url [acl] [options]
        Set acl on bucket or objects
  set-meta cloud_url [meta] [options]
        set metadata on already uploaded objects
 cp src_url dest_url [options]
        Upload, Download, or Copy Objects
  restore cloud_url [options]
        Restore Frozen State Object to Read Ready Status
  create-symlink cloud_url target_url [options]
        Create symlink of object
  read-symlink cloud_url [options]
        Display meta information of symlink object
Additional Commands:<br>help [c
                [command]
        Get help about commands
 config [options]
        Create configuration file to store credentials
 hash file_url [options]
        Get crc64 or md5 of local file
  update [options]
        Update ossutil
```
• View the help document of a command

./ossutil help cmdYou are strongly advised to run the help command to view the help document before running a command.

```
./ossutil help config -L ch
SYNOPSIS
     Creates a configuration file to store configuration items.
SYNTAX
```
 ossutil config [-e endpoint] [-i id] [-k key] [-t token] [-L language] [--output-dir outdir] [-c file] DETAIL DESCRIPTION

 This command is used to create a configuration file, store customized configuration items in the configuration file, and provide access information when the OSS is accessed using the configuration items. (Whether a command requires configuration items depends on whether it supports the --config-file option. For more information, see the command help.)

 You can specify the path for storing the configuration file. The default path is /home/admin/.ossutilconfig. If the configuration file (for example, a) exists, ossutil stores "a" in a.bak, creates file a again, and writes file a to the configuration. If a.bak already exists, it is overwritten by file "a".

NOTE:

 (1) If the specified path of the configuration file is not the default path, set the --config-file option to your specified path of the configuration file. (If the --config-file option is not specified, the /home/admin/.ossutilconfig path is read by default when the command is run.)

 (2) Some configuration items can be set using options, such as the --endpoint and --access-key-id options, when a command is run (for more information about the options, see the help for each command). If you specify the options when running a command and configure the information in the configuration file, the priority is options > configuration file.

 (3) If you specify the --endpoint, --access-key-id, --accesskey-secret, and --sts-token options when running a command, ossutil does not forcibly require a configuration file. Usage:

 This command can be used in 1) interactive mode or 2) noninteractive mode. The interactive mode is recommended because it guarantees higher security.

1) ossutil config [-c file]

 This mode supports interactive information configuration. Ossutil interactively asks you about the following information:

(1) config file

 Specifies the path of a configuration file. If you press Enter, ossutil uses the default configuration file in /home/admin/.ossutilconfig.

 If you specify a configuration file, set the --configfile option to the path of your configuration file when running the command. For more information about commands that support the - config-file option, see the help of each command.

(2) language

 During first configuration (the configuration file does not exist), ossutil requires you to set the language. The value can be CH (Chinese) or EN (English). If you press Enter, ossutil configures the language based on the value of the --language option . If you do not set the --language option, ossutil sets the language to CH by default.

 If a configuration file exists, ossutil configures the language based on the specified language option and language information in the configuration file.

 Ossutil reads the language option from the configuration file during operating. If this option does not exist or is invalid , the ossutil sets the language to CH by default.

 NOTE: This configuration item takes effect after the config command is successfully run. When the config command is executed, the displayed language is not affected by your configurat ion.

(3) endpoint, accessKeyID, accessKeySecret

 Enter indicates that a configuration item is skipped. NOTE: The endpoint must be a second-level domain (SLD), for example , oss.aliyuncs.com.

The preceding options are required.

(4) stsToken

 To access the OSS using a temporary token, specify this option. Otherwise, press Enter to skip this option.

(5) outputDir

 This option is used to configure the path of the directory where the output files reside. In interactive mode, configuration of this option is not supported. However, this option is valid in the configuration file.

 The default directory of the outputDir option is ossutil\_output of the current directory. Ossutil generates all output files in this folder during operating. Currently, the output

files include the report files that record operation errors of each file when exceptions occur for batch operations by running the cp command.

 For more information about the outputDir option and report files, see the cp command help.

 NOTE: If the outputDir option does not exist, ossutil automatically creates the directory when generating output files. If the outputDir option exists but is not a directory, an error is reported.

 The following interactive Bucket-Endpoint and Bucket-Cname options are removed, but they are still valid in the configuration file.

(6) Bucket-Endpoint

 The Bucket-Endpoint option is used to independently configure the endpoint for each specified bucket. This option is before the default endpoint configuration in the configuration file. In this version, ossutil removes the Bucket-Endpoint

pair configuration in interactive mode. However, this configuration item is still valid in the configuration file. Therefore, if you want to independently specify the endpoint for each bucket, you can make configuration in the configuration file. NOTE: The endpoint must be an SLD, for example, oss.aliyuncs.com.

 If the Bucket-Endpoint option is specified, ossutil searches for the endpoint corresponding to a bucket in the option when performing operations on the bucket. If being found, the endpoint overwrites the endpoint in the basic configuration. However , if the --endpoint option is specified when the command is run, the --endpoint option has the highest priority.

(7) Bucket-Cname

 The Bucket-Cname option is used to independently configure the CNAME domain name (CDN domain) for each specified bucket. This option is before the configurations of the Bucket-Endpoint option and endpoint in the configuration file.

 In this version, ossutil removes the Bucket-Cname pair configuration in interactive mode. However, this configuration item is still valid in the configuration file. Therefore, if you want to independently specify the CNAME domain name for each bucket, you can make configuration in the configuration file.

 If the Bucket-Cname option is specified, ossutil searches for the CNAME domain name corresponding to a bucket in the option when performing operations on the bucket. If being found, the

CNAME domain name overwrites the endpoints in the Bucket-Endpoint option and basic configuration. However, if the --endpoint option is specified when the command is run, the --endpoint option has the highest priority.

 Priority: --endpoint > Bucket-Cname > Bucket-Endpoint > endpoint > default endpoint

```
 2) ossutil config options
            If you specify any options except the --language and --
   config-file options when running the command, the command enters the
    non-interactive mode. All configuration items are specified using
   options.
   Configuration file format:
        [Credentials]
            language = CH
            endpoint = oss.aliyuncs.com
            accessKeyID = your_key_id
            accessKeySecret = your_key_secret
    stsToken = your_sts_token
    outputDir = your_output_dir
        [Bucket-Endpoint]
            bucket1 = endpoint1
            bucket2 = endpoint2
            ...
        [Bucket-Cname]
            bucket1 = cname1
           bucket2 = canme2 ...
   SAMPLE
        ossutil config
        ossutil config -e oss-cn-hangzhou.aliyuncs.com -c ~/.myconfig
   OPTIONS
        -c, --config-file
            Specifies the configuration file path of ossutil. Ossutil
   reads configuration from the configuration file during startup and
   writes configuration to the file using the config command.
        -e, --endpoint
            Specifies the basic endpoint configuration of ossutil (the
   option value overwrites the corresponding settings in the configurat
   ion file). It must be an SLD.
        -i, --access-key-id
            Specifies the AccessKeyID used to access the OSS (the option
    value overwrites the corresponding settings in the configuration
   file).
        -k, --access-key-secret
            Specifies the AccessKeySecret used to access the OSS (the
   option value overwrites the corresponding settings in the configurat
   ion file).
        -t, --sts-token
            Specifies the STSToken used to access the OSS (the option
    value overwrites the corresponding settings in the configuration
   file). It is optional.
        --output-dir=ossutil_output
            Specifies the directory in which output files are located
   . The output files include the report files generated when errors
   occur for copying files in batches using the cp command. (For more
    information about the report files, see the cp command help.) The
    default value is the ossutil_output sub-directory in the current
   directory.
        -L CH, --language=CH
            Specifies the language of ossutil. The value can be CH or EN
   , and the default value is CH. If the value is CH, make sure that
   your system is UTF-8 encoded.
• Configure ossutil
```
When using a command to access the OSS, configure the AccessKey pair first. For more

information about the AccessKey pair, see *RAM and STS introduction*.

ossutil can be configured to interactive mode or non-interactive mode.

To view the help document of the configuration command, run ossutil help config.

▬ Configure ossutil in interactive mode

./ossutil config

\$./ossutil config -L ch This command is used to create a configuration file and store configuration information in it. You can specify the path for storing the configuration file. The default path is /home/admin/.ossutilconfig. If you press Enter, the default path is used. If you specify another path, set the - config-file option to this path when running the command.

▬ Configure ossutil in non-interactive mode

./ossutil config -e oss.aliyuncs.com -i your\_id -k your\_key

### **8.2 Bucket-related commands**

Ossutil allows you to create, list, and delete buckets, and set the ACL for a bucket. Other bucket management functions are not supported currently. If you want to use these functions, see *osscmd*.

Before running these commands, run the config command to configure the AccessKey pair.

• Create a bucket

```
ossutil mb oss://bucket [--acl=acl] [--storage-class sc] [-c file]
```
If the ACL is not specified, the bucket has the private permission by default. After a bucket is created, ossutil prints the consumed time and exits. Otherwise, ossutil outputs error information. You can use the --storage-class option to specify the storage mode.

Run ossutil help mb to view help information about creating a bucket.

```
$./ossutil mb oss://test
0.220478(s) elapsed
```
• Delete a bucket

Before you delete a bucket, note the following:

- $\equiv$  The -b option must be specified for deleting a bucket.
- The deleted bucket will not longer belong to you and may be re-created by another user.
- ▬ Once deleted, data in the bucket cannot be recovered.

 $-$  If no data is stored in your bucket, run the following command to delete the bucket:

```
ossutil rm oss://bucket -b
$./ossutil rm oss://test -b
Do you really mean to remove the Bucket: test(y or N)? y
0.220478(s) elapsed
```
 $-$  If your bucket contains objects or multipart data, delete all data before deleting the bucket.

You can run the following command to delete all data and your bucket:

ossutil rm oss://bucket -bar

Run ossutil help rm to view help information about deleting a bucket.

• List buckets

./ossutil ls or ./ossutil ls oss://

Use the -s option to display the short format. Run ossutil help ls to view more help

information.

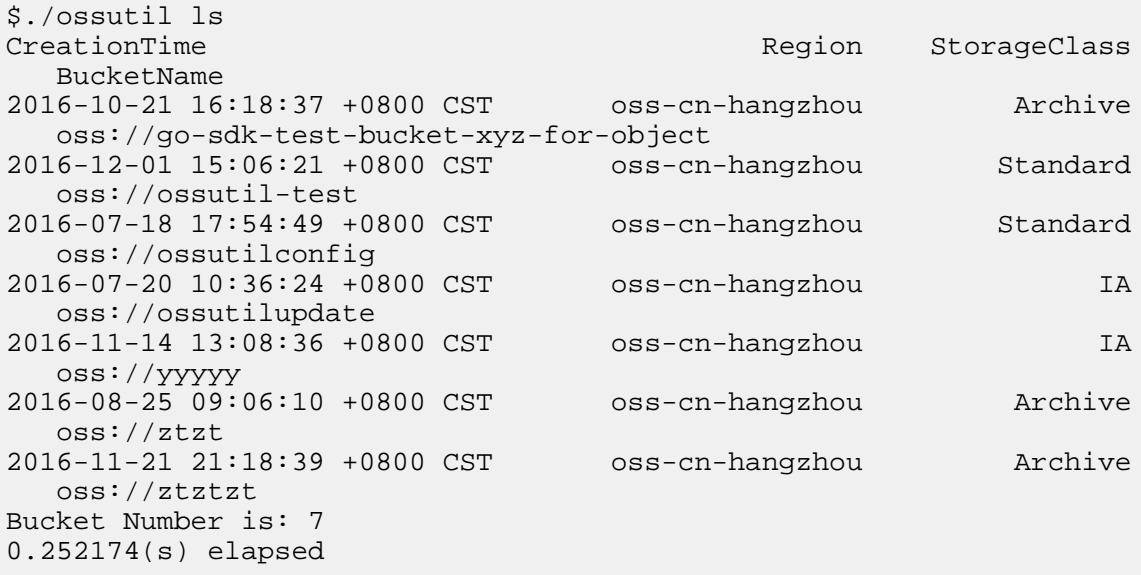

• List files in a bucket

Ossutil can list the objects and UploadIDs in a bucket. The objects are displayed by default. You can use the  $-m$  option to display the UploadIDs and use the  $-a$  option to display the objects and UploadIDs simultaneously.

▬ List the objects

```
./ossutil ls oss://bucket
```

```
$./ossutil ls oss://ossutil-test
```
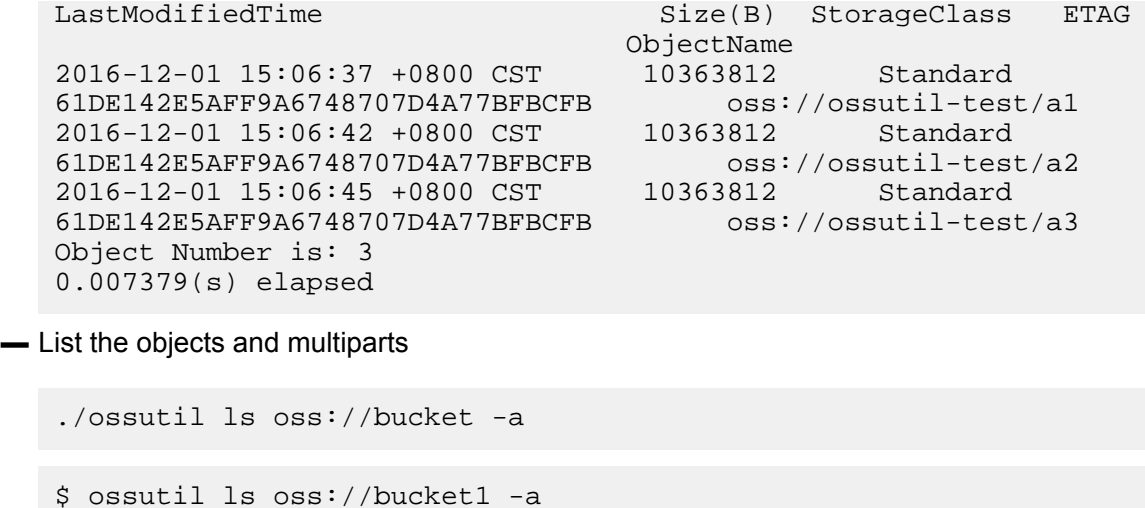

LastModifiedTime Size(B) StorageClass ETAG ObjectName 2015-06-05 14:06:29 +0000 CST 201933 Standard 7E2F4A7F1AC9D2F0996E8332D5EA5B41 oss://bucket1/dir1/obj11 2015-06-05 14:36:21 +0000 CST 201933 Standard 6185CA2E8EB8510A61B3A845EAFE4174 oss://bucket1/obj1 2016-04-08 14:50:47 +0000 CST 6476984 Standard 4F16FDAE7AC404CEC8B727FCC67779D6 oss://bucket1/sample.txt Object Number is: 3 InitiatedTime UploadID ObjectName 2017-01-13 03:45:26 +0000 CST 15754AF7980C4DFB8193F190837520BB oss://bucket1/obj1 2017-01-13 03:43:13 +0000 CST 2A1F9B4A95E341BD9285CC42BB950EE0 oss://bucket1/obj1 2017-01-13 03:45:25 +0000 CST 3998971ACAF94AD9AC48EAC1988BE863 oss://bucket1/obj2 2017-01-20 11:16:21 +0800 CST A20157A7B2FEC4670626DAE0F4C0073C oss://bucket1/tobj UploadId Number is: 4 0.191289(s) elapsed

Use the -s option to display the short format.

Use the -d option to display content in the level 1 directory.

```
$ ossutil ls oss://bucket1 -d
oss://bucket1/obj1
oss://bucket1/sample.txt
oss://bucket1/dir1/
Object and Directory Number is: 3
UploadID ObjectName
15754AF7980C4DFB8193F190837520BB oss://bucket1/obj1
2A1F9B4A95E341BD9285CC42BB950EE0 oss://bucket1/obj1
3998971ACAF94AD9AC48EAC1988BE863 oss://bucket1/obj2
A20157A7B2FEC4670626DAE0F4C0073C oss://bucket1/tobj
UploadId Number is: 4
0.119884(s) elapsed
```
• Set the ACL for a bucket

When a bucket is created, the default ACL for the bucket is private. You can run the set-acl command to modify the ACL for a bucket. You must specify the-b option when setting the ACL for a bucket.

Grant the private permission for bucket1:

./ossutil set-acl oss://bucket1 private -b

Run the help set set-acl command to view more information about setting the ACL.

### **8.3 Object-related commands**

Ossutil allows you to upload/download/copy a file, set the ACL and meta of an object, and view the meta information of an object.

Run the config command to configure the AccessKey pair before running these commands.

• Upload/Download/Copy a file

You are strongly advised to use ossutil help cp to view the help information before running the cp command.

When running the cp command to upload/download/copy a file, use the -r option to copy a folder. Ossutil implements multipart upload by default for large files and supports resumable data transfers (the threshold of large files for which multipart upload is enabled can be set using the --bigfile-threshold option.)

Use the -f option to forcibly upload a file by default. If a file exists with the same name on the target end, the file is overwritten directly.

If an error occurs to a file during file uploading/downloading/copying in batches, ossutil logs the error information in the report file by default, skips this file, and performs operations on other files. For more information, see ossutil help cp.

# **Note:**

Ossutil does not continue to copy other files if the bucket does not exist, or if the permission verification result is invalid due to an incorrect AccessKeyID or AccessKeySecret.

Ossutil supports the incremental uploading policies --update and --snapshot-path in specific scenarios. For more information, see ossutil help cp.

From ossutil 1.0.0. Beta1, crc64 is enabled by default during file uploading.

▬ Upload a single file:

```
$./ossutil cp a oss://ossutil-test
Succeed: Total num: 1, size: 230. OK num: 1(upload 1 files).
0.699795(s) elapsed
```
▬ Upload a folder:

```
$./ossutil cp -r dir oss://ossutil-test
Succeed: Total num: 35, size: 464,606. OK num: 35(upload 34 files
 , 1 directories).
0.896320(s) elapsed
```
• Modify the storage class of an object

### **Note:**

To modify the storage class of an object that is less than or equal to 5 GB, run the **set-meta** command. To modify the storage class of an object that is greater than  $5$  GB, run the  $cp$ command.

▬ You can run the **set-meta** command to modify the storage class of an object.

■ Run the following command to set the storage class of a single object to IA:

```
./ossutil set-meta oss://hello-hangzws/0104_6.jpg X-Oss-Storage
-Class:IA -u
```
■ Run the following command to set the storage class of all objects in a folder to Standard:

```
./ossutil set-meta oss://hello-hangzws/abc/ X-Oss-Storage-Class
:Standard -r -u
```
 $\rightarrow$  You can run the cp command to upload an object while using the  $\overline{ }$ -meta option to modify the storage class of the object.

■ Run the following command to upload a single file and set the storage class of the file to IA:

```
ossutil cp ~/Downloads/sys.log oss://hello-hangzws/test/ --
meta X-oss-Storage-Class:IA
```
■ Run the following command to upload a folder and set the storage class of all files in the

folder to IA:

```
./ossutil cp ~/libs3/ oss://hello-hangzws/test/ --meta X-oss-
Storage-Class:IA -r
```
■ Run the following command to modify the storage class of an existing object to Archive:

```
./ossutil cp oss://hello-hangzws/0104_6.jpg oss://hello-hangzws
/0104_6.jpg --meta X-oss-Storage-Class:Archive
```
■ Run the following command to modify the storage class of all objects in an existing folder to Standard:

```
./ossutil cp oss://hello-hangzws/test/ oss://hello-hangzws/test
/ --meta X-oss-Storage-Class:Standard -r
```
## **Note:**

- The storage class of an object cannot be changed from Archive to other classes by running the **set-meta** or . You must run the **restore** command first to change the storage class of the object to IA, and then run the **set-meta** or cp command to change the storage class of the object to other classes.
- An object is considered as overwritten and may be charged when you run the  $cp$  command to overwrite the object. An object of the **IA** or **Archive** class will be charged if it is overwritten within 30 and 60 days separately after it is created. For example, if you change the storage class of an object from IA to Archive or Standard by running the cp command 10 days after the object is created, early deletion fees for 20 days will be charged.
- Performance tuning for uploading, downloading, or copying a file

In the  $cp$  command, the  $--jobs$  and  $--parallel$  options are used to control the number of concurrent operations. If the default number of concurrent operations set by ossutil cannot meet the performance requirement, you can modify the values of the two options to adjust the performance.

- The  $-$ -jobs option controls the number of concurrent operations enabled among files when multiple files are uploaded, downloaded, or copied.
- The--parallel option controls the number of concurrent operations enabled for a large file when the large file is uploaded/downloaded/copied in the multipart method.

By default, ossutil calculates the number of concurrent operations based on the file size (this option does not work for small files, and the threshold for large files to be uploaded/ downloaded/copied in the multipart method can be controlled by the --bigfile-threshold option). When large files are uploaded/downloaded/copied in batches, the actual number of concurrent operations is calculated by multiplying the number of jobs by the number of parallel operations.

### **Warning:**

- We recommend that you adjust the number of concurrent operations to a value smaller than 100 if the resources of your ECS instance or server (such as network bandwidth, memory, and CPU) are limited. If the resources are not fully occupied, you can try to set the concurrent operations to a larger value.
- If there are too many concurrent operations, the uploading, downloading, and copying performance of ossutil may degrade, or an EOF error may occur due to inter-thread resource switching and snatching. To resolve this issue, you must adjust the values of - jobs and --parallel based on the actual conditions. To perform pressure testing, set the two options to small values first, and slowly adjust them to the optimal values.
- Configure the ACL of an object

Ossutil uses the set-acl command to configure the ACL of an object. You can use the -r option to configure the ACLs of objects in batches.

For more information, see ossutil help set-acl.

```
$./ossutil set-acl oss://dest/a private
0.074507(s) elapsed
```
Configure the ACLs of objects in batches:

```
$./ossutil set-acl oss://dest/a private -r
Do you really mean to recursivlly set acl on objects of oss://dest/a
(y or N)? y
Succeed: Total 3 objects. Setted acl on 3 objects.
0.963934(s) elapsed
```
• Configure the meta of an object

Ossutil uses the set-meta command to configure the meta information of an object. You can use the -r option to configure the metas of objects in batches.

For more information, see ossutil help set-meta.

./ossutil set-meta oss://dest/a x-oss-object-acl:private -u

• View the object description (meta)

Ossutil uses the stat command to view the object description (meta).

For more information, see ossutil help stat.

```
$./ossutil stat oss://dest/a
ACL : default
Accept-Ranges : bytes
Content-Length : 230
Content-Md5 : +5vbQC/MSQK0xXSiyKBZog==
Content-Type : application/octet-stream
Etag : FB9BDB402FCC4902B4C574A2C8A059A2
Last-Modified : 2017-01-13 15:14:22 +0800 CST
Owner : aliyun
X-Oss-Hash-Crc64ecma : 12488808046134286088
X-Oss-Object-Type : Normal
0.125417(s) elapsed
```
• Restore an object from the frozen state to the readable state

Ossutil uses the restore command to restore an object from the frozen state to the readable state. You can use the  $-r$  option to restore objects from the frozen state to the readable state in batches.

For more information, see ossutil help restore.

```
$./ossutil restore oss://utiltest/a
0.037729(s) elapsed
```
• Create a symbolic link

Ossutil uses the create-symlink command to create a symbolic link.

For more information, see ossutil help create-symlink.

```
$./ossutil create-symlink oss://utiltest/b a
0.037729(s) elapsed
```
• Read the description of a symbolic link file

Ossutil uses the read-symlink command to read the description of a symbolic link file.

For more information, see ossutil help read-symlink.

```
$./ossutil read-symlink oss://utiltest/b
```

```
Etag : D7257B62AA6A26D66686391037B7D61A
Last-Modified : 2017-04-26 15:34:27 +0800 CST
X-Oss-Symlink-Target : a
0.112494(s) elapsed
```
### **8.4 Multipart-related commands**

Ossutil allows you to list the uploaded files and unfinished upload tasks (UploadIDs) in multipart uploads, and delete the upload files and unfinished upload tasks (UploadIDs) of a specified object.

For more information about the multipart upload, see *Multipart upload*.

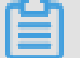

#### **Note:**

When uploading/copying a large file, ossutil automatically uses resumable upload without running the UploadPart command.

• List an UploadID

Run the  $1s$  command with the  $-m$  option to list all unfinished upload tasks (UploadIDs) of an object with a specified prefix, and run the  $\ln s$  command with the  $\ln s$  option to list all uploaded files and unfinished upload tasks (UploadIDs) of an object with a specified prefix.

```
$ ossutil ls oss://bucket1/obj1 -m
InitiatedTime UploadID
     ObjectName
2017-01-13 03:45:26 +0000 CST 15754AF7980C4DFB8193F190837520BB 
  oss://bucket1/obj1
2017-01-13 03:43:13 +0000 CST 2A1F9B4A95E341BD9285CC42BB950EE0 
  oss://bucket1/obj1
UploadId Number is: 2
0.070070(s) elapsed
$ ossutil ls oss://bucket1/obj1 -a
                                 Size(B) StorageClass ETAG
                              ObjectName
2015-06-05 14:36:21 +0000 CST 241561 Standard 
6185CA2E8EB8510A61B3A845EAFE4174 oss://bucket1/obj1/test.txt
2016-04-08 14:50:47 +0000 CST 6476984 Standard 
4F16FDAE7AC404CEC8B727FCC67779D6 oss://bucket1/obj1/sample.
txt
Object Number is: 2
InitiatedTime UploadID
     ObjectName
2017-01-13 03:45:26 +0000 CST 15754AF7980C4DFB8193F190837520BB 
  oss://bucket1/obj1
2017-01-13 03:43:13 +0000 CST 2A1F9B4A95E341BD9285CC42BB950EE0 
  oss://bucket1/obj1
UploadId Number is: 2
0.091229(s) elapsed
```
• Delete the data of a specified object

Run the rm command to delete the unfinished upload tasks (UploadIDs) of a specified object.

For example, if bucket1 contains the following objects, run the 1s command to list all uploaded files and unfinished upload tasks (UploadIDs):

```
$ ossutil ls oss://bucket1 -a
LastModifiedTime Size(B) StorageClass ETAG
                               ObjectName
2015-06-05 14:06:29 +0000 CST 201933 Standard 
7E2F4A7F1AC9D2F0996E8332D5EA5B41 oss://bucket1/dir1/obj11
2015-06-05 14:36:21 +0000 CST 241561 Standard 
6185CA2E8EB8510A61B3A845EAFE4174 oss://bucket1/obj1/test.txt
2016-04-08 14:50:47 +0000 CST 6476984 Standard 
4F16FDAE7AC404CEC8B727FCC67779D6 oss://bucket1/sample.txt
Object Number is: 3
InitiatedTime UploadID 
     ObjectName
2017-01-13 03:45:26 +0000 CST 15754AF7980C4DFB8193F190837520BB 
  oss://bucket1/obj1
2017-01-13 03:43:13 +0000 CST 2A1F9B4A95E341BD9285CC42BB950EE0 
oss://bucket1/obj1<br>2017-01-13 03:45:25 +0000 CST
                                2017-01-13 03:45:25 +0000 CST 3998971ACAF94AD9AC48EAC1988BE863 
  oss://bucket1/obj2
2017-01-20 11:16:21 +0800 CST A20157A7B2FEC4670626DAE0F4C0073C 
  oss://bucket1/tobj
UploadId Number is: 4
0.191289(s) elapsed
```
Run the rm command with the  $-m$  option to delete the specified unfinished upload tasks

(UploadIDs):

\$./ossutil rm -m oss://bucket1/obj1/test.txt Succeed: Total 1 uploadIds. Removed 1 uploadIds. 0.900715(s) elapsed

Run the rm command with the  $-m$  and  $-r$  options to delete all unfinished upload tasks

(UploadIDs) with a specified prefix:

```
$./ossutil rm -m oss://bucket1/ob -r
Do you really mean to remove recursively multipart uploadIds of oss:
bucket1/ob(y or N)? y
Succeed: Total 4 uploadIds. Removed 4 uploadIds. 
1.922915(s) elapsed
```
Run the rm command with the  $-a$  and  $-r$  options to delete all uploaded files and unfinished upload tasks (UploadIDs) with a specified prefix:

```
$./ossutil rm oss://hello-hangzws-1/obj -a -r
Do you really mean to remove recursively objects and multipart
uploadIds of oss://obj(y or N)? y
Succeed: Total 1 objects, 3 uploadIds. Removed 1 objects, 3
uploadIds.
```